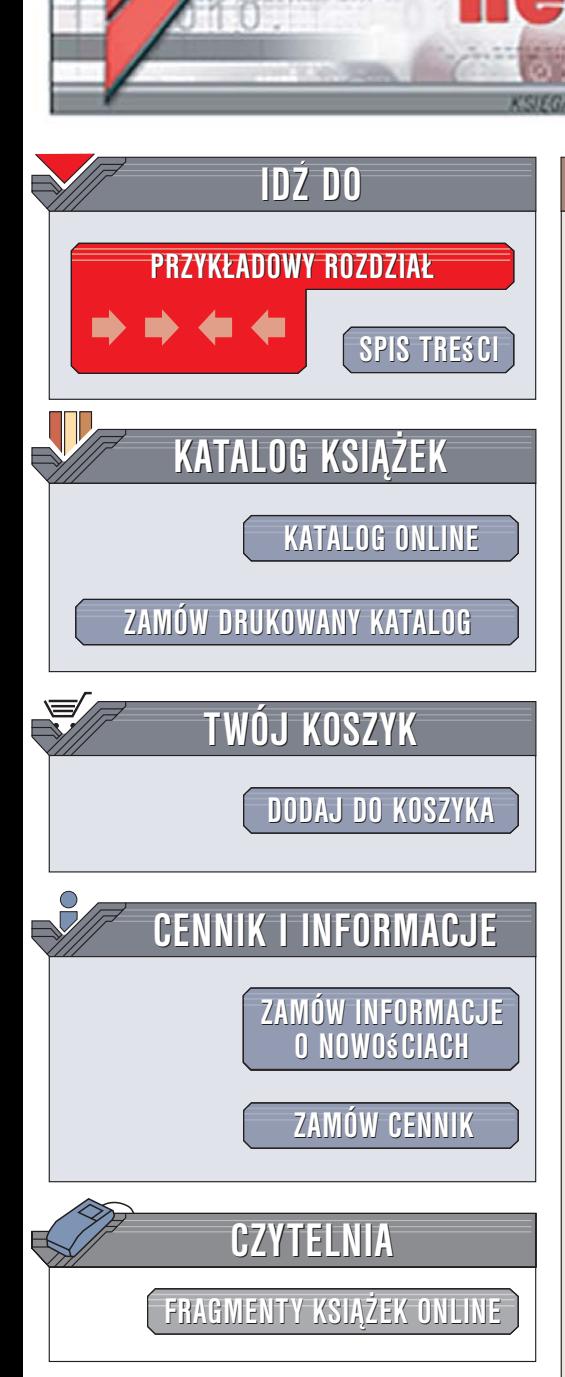

Wydawnictwo Helion ul. Kościuszki 1c 44-100 Gliwice tel. 032 230 98 63 [e-mail: helion@helion.pl](mailto:helion@helion.pl)

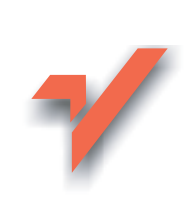

# Mambo. Tworzenie wydajnych serwisów internetowych

lion. $\nu$ 

Autorzy: Tobias Hauser, Christian Wenz Tłumaczenie: Zbigniew Smogur ISBN: 83-246-0648-3 Tytuł oryginału[: Mastering Mambo: E-Commerce, Templates,](http://www.amazon.com/exec/obidos/ASIN/1904811515/helion-20) [Module Development, SEO, Security, and Performance](http://www.amazon.com/exec/obidos/ASIN/1904811515/helion-20) Format: B5, stron: 312

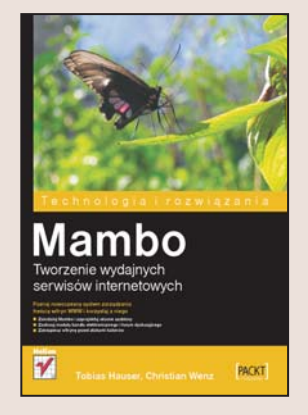

## Poznaj nowoczesny system zarządzania treścią witryn WWW

- Zainstaluj Mambo i zaprojektuj własne szablony.
- Zastosuj moduły handlu elektronicznego i forum dyskusyjnego.
- Zabezpiecz witrynê przed atakami hakerów.

Mambo to rozbudowany system zarzadzania treścia witryn internetowych, dostępny na licencji open-source, którego popularność ciągle rośnie. Umożliwia tworzenie zarówno prostych, jak i rozbudowanych serwisów. Jego modułowa konstrukcja i architektura oparta na szablonach pozwalają na dowolne skonfigurowanie witryny WWW. W sieci można znaleźć coraz więcej modułów dla Mambo, a projektanci witryn WWW tworzą szablony graficzne dla serwisów budowanych w oparciu o ten system. Dzieki temu zakres zastosowañ Mambo zwiêksza siê w ogromnym tempie.

Książka "Mambo. Tworzenie wydajnych serwisów internetowych" to podręcznik dla administratorów, programistów i projektantów, którzy mieli już okazję korzystać z tego systemu. Przedstawia zagadnienia związane z konfigurowaniem systemu i dostosowywaniem go do własnych potrzeb. Opisuje mechanizmy rozbudowywania możliwości witryny za pomocą modułów oraz sposoby projektowania własnych szablonów. Można w niej znaleźć również informacje dotyczące uruchamiania witryny e-commerce w oparciu o Mambo, zabezpieczania witryn przed atakami hakerów, optymalizowania ich kodu pod katem wyszukiwarek internetowych i poprawiania ich wydajności.

- Interfejs administratora Mambo
- Projektowanie własnych szablonów
- Instalowanie i konfigurowanie modułów i komponentów
- Korzystanie z rozszerzenia Mambel Fish
- Budowa witryny e-commerce
- Uruchamianie forum dyskusyjnego
- Zarządzanie dokumentami
- Optymalizowanie stron
- Tworzenie własnych modułów i komponentów

• Zabezpieczanie witryn

## Zostań członkiem społeczności użytkowników Mambo

# Spis treści

<span id="page-1-0"></span>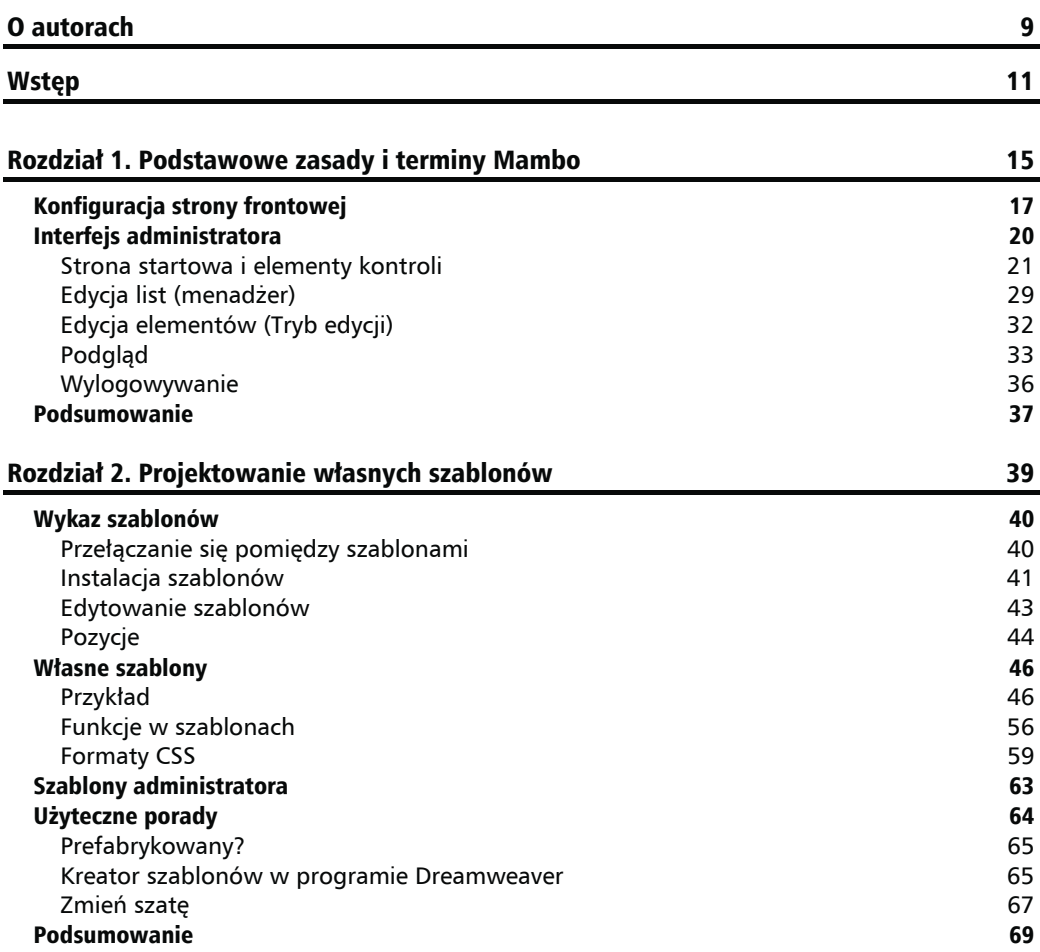

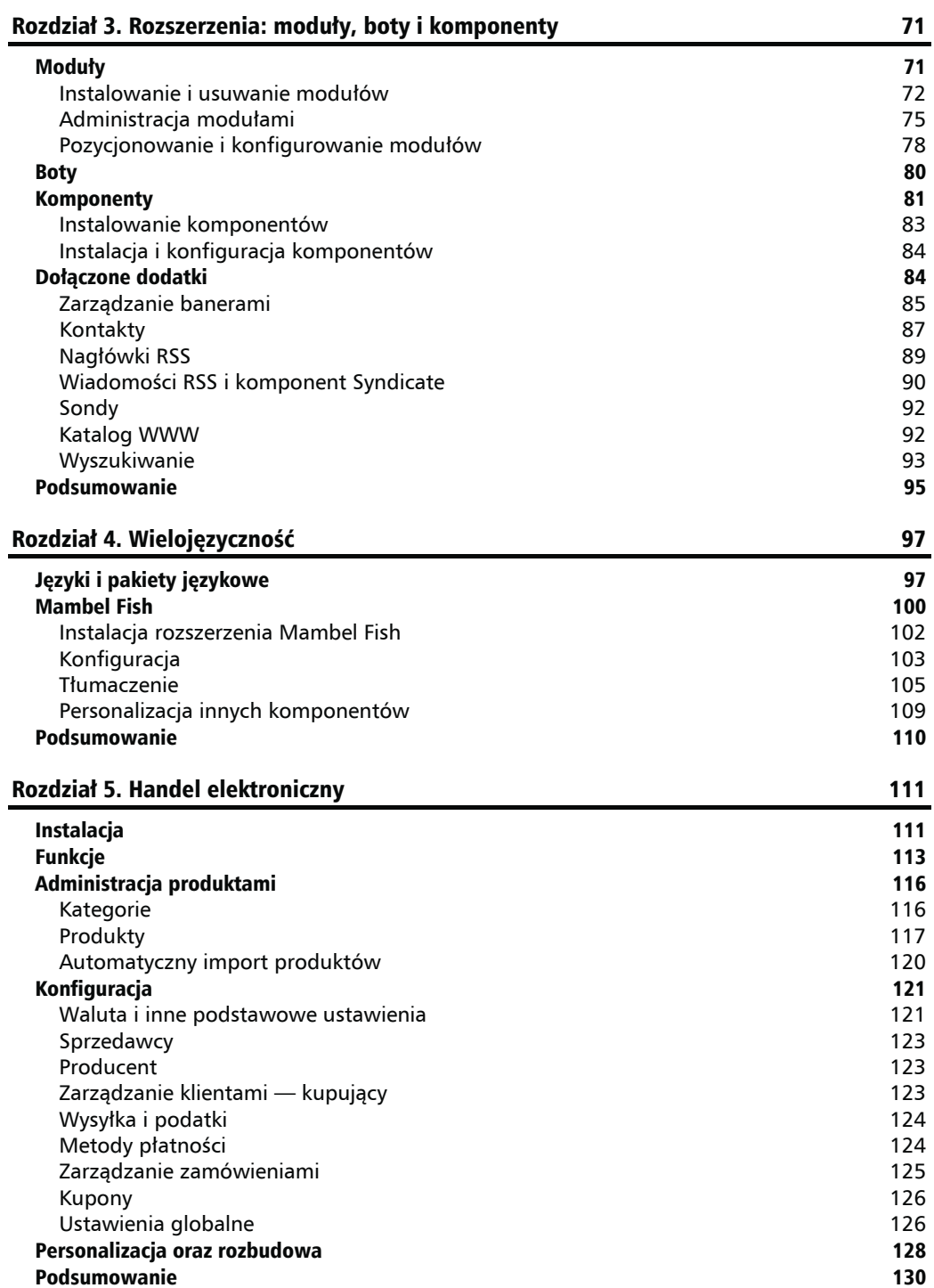

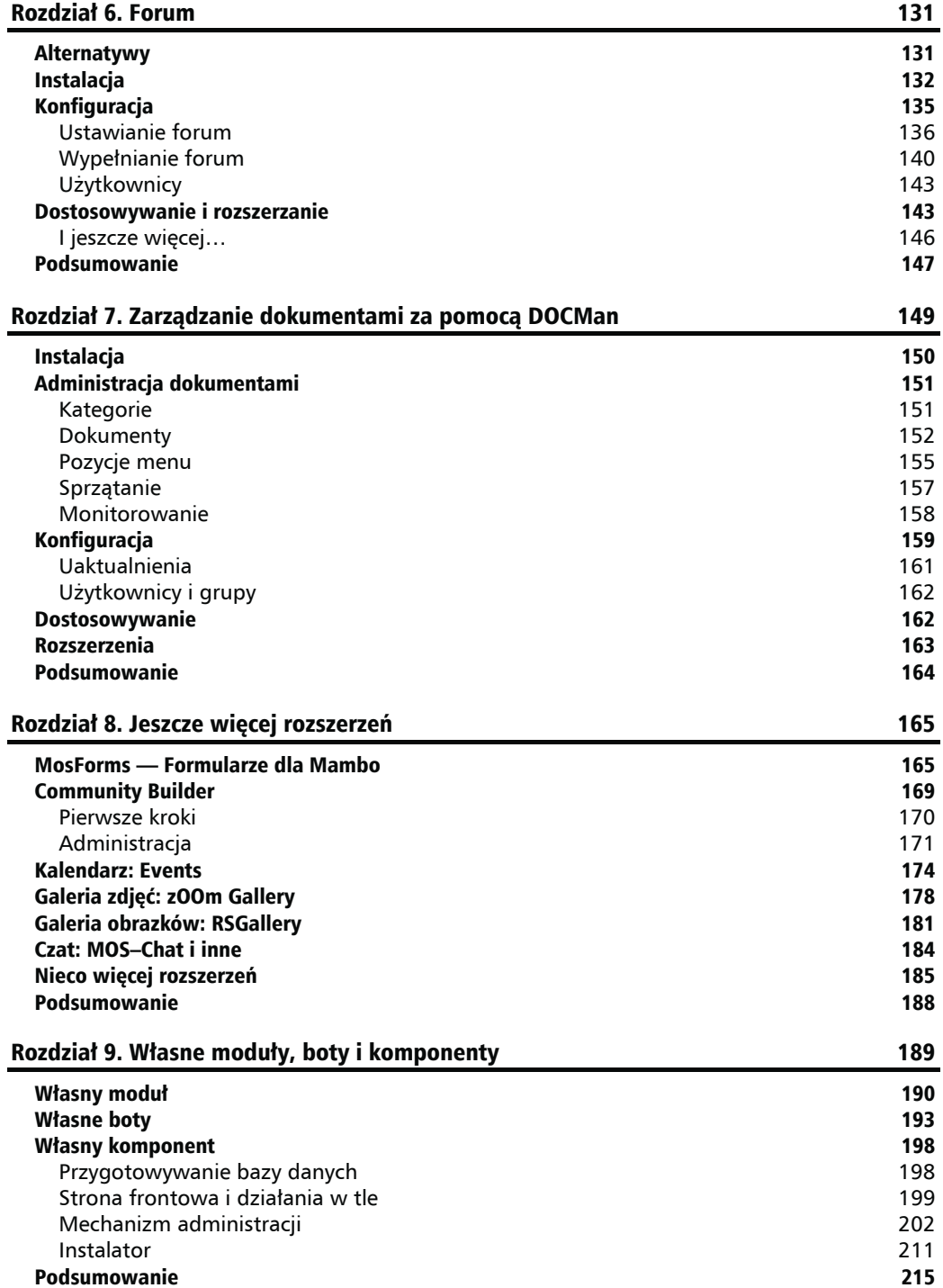

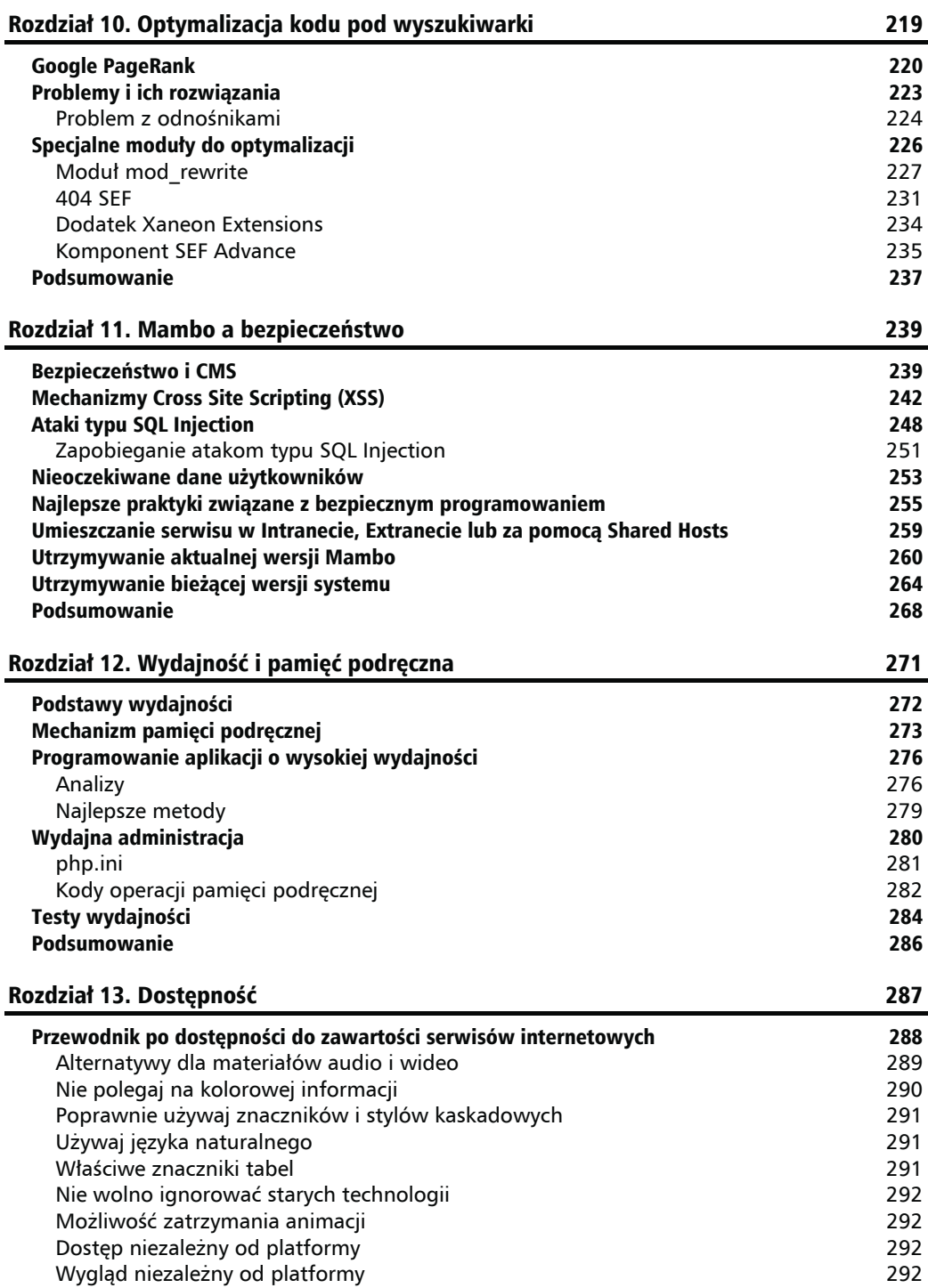

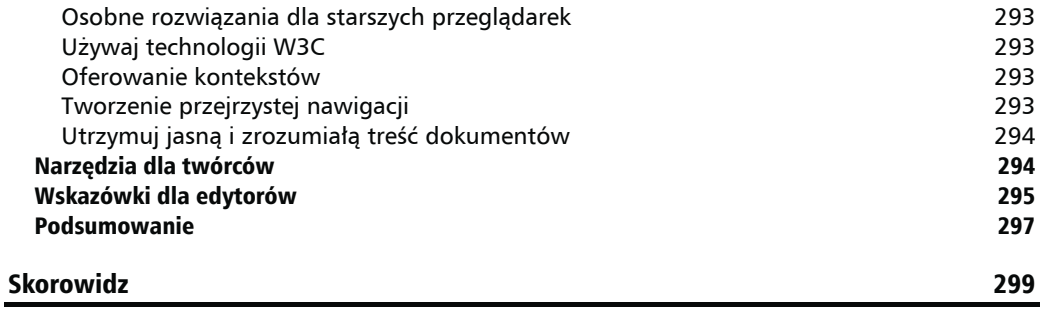

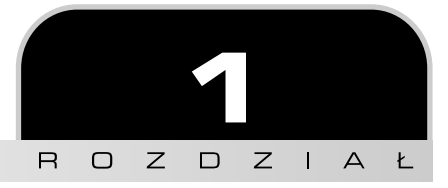

# <span id="page-6-0"></span>Podstawowe zasady i terminy Mambo

Mambo należy do najpopularniejszych systemów zarządzania treścią, określanych również jako **CMS<sup>1</sup>** . Opiera się na języku PHP, jednym z najlepszych języków skryptowych używanych na stronach internetowych, który wykorzystywany jest na olbrzymiej liczbie stron. Największą zaletą systemu Mambo jest to, iż jest on darmowy. Mimo to społeczność użytkowników doznała wstrząsu, kiedy grupa głównych architektów Mambo oddzieliła się od Miro — firmy, która wspiera Mambo. Rebelianci wypuścili swoją wersję projektu, którą nazwali **Joomla!**, i rozwijają ją niezależnie od firmy Miro.

Dla przeciętnego użytkownika nie jest to jednak problem, gdyż aktualne wersje Mambo i Joomla! są ze sobą kompatybilne, tak więc zawartość tej książki jest aktualna również w odniesieniu do Joomla!. Jednakże w momencie, kiedy Mambo i Joomla! opublikują zupełnie nowe wersje (na przykład Mambo 5 i Joomla! 2), oba projekty prawdopodobnie podążą w innych kierunkach i będą oparte na PHP w wersji 5. Mimo to, oba projekty są wciąż dobre, chociaż ostatnio, jak się zdaje, projekt Joomla! jest rozwijany nieco bardziej dynamicznie.

Autorzy książki zakładają, iż użytkownik zainstalował już swoją wersję Mambo (lub Joomla!) i przeprowadzał na niej eksperymenty, a nawet skonfigurował swoją pierwszą stronę, posiłkując się przy tym podstawową dokumentacją w wersji elektronicznej, jak choćby dokumentacją online, lub materiałami drukowanymi, takimi jak książka *Building Websites with Mambo* ISBN 1-904811-73-6, która wydana została przez Packt Publishing. Założenie jest takie, że teraz przyszedł czas na wykonanie kolejnego kroku. Autorzy nie skupią się na poprowadzeniu użytkownika poprzez proces instalacji, ale chcą pokazać, jak wydobyć z Mambo wszystko co najlepsze — albo

 $\overline{a}$ 

<sup>1</sup> Ang. *CMS* — *Content Management Systems* — *przyp. tłum.*

za pomocą rozszerzeń dostarczanych użytkownikom przez społeczność Mambo, albo poprzez optymalizowanie strony za pomocą własnego kodu. W książce znajdują się opisy najlepszych rozszerzeń Mambo, w tym sklepów internetowych, mechanizmów do zarządzania dokumentami i forów internetowych. Pokazane zostaną przykłady ilustrujące, jak tworzyć własne rozszerzenia do Mambo/Joomla!, uzupełnione szczegółowym opisem tego procesu (w przeciwieństwie do niektórych innych źródeł). Książka ta również porusza inne ważne i zaawansowane aspekty używania CMS, takie jak wydajność, bezpieczeństwo i dostępność.

W rozdziale tym znajduje się przypomnienie ważnej terminologii Mambo/Joomla! i przegląd sekcji interfejsu administratora. Zakłada się, że użytkownik podczas procesu instalacji wybrał wykorzystanie przykładowych danych (rysunek 1.1), gdyż w przeciwnym wypadku dana instalacja Mambo/Joomla! może wyglądać inaczej (choć funkcjonować dość podobnie).

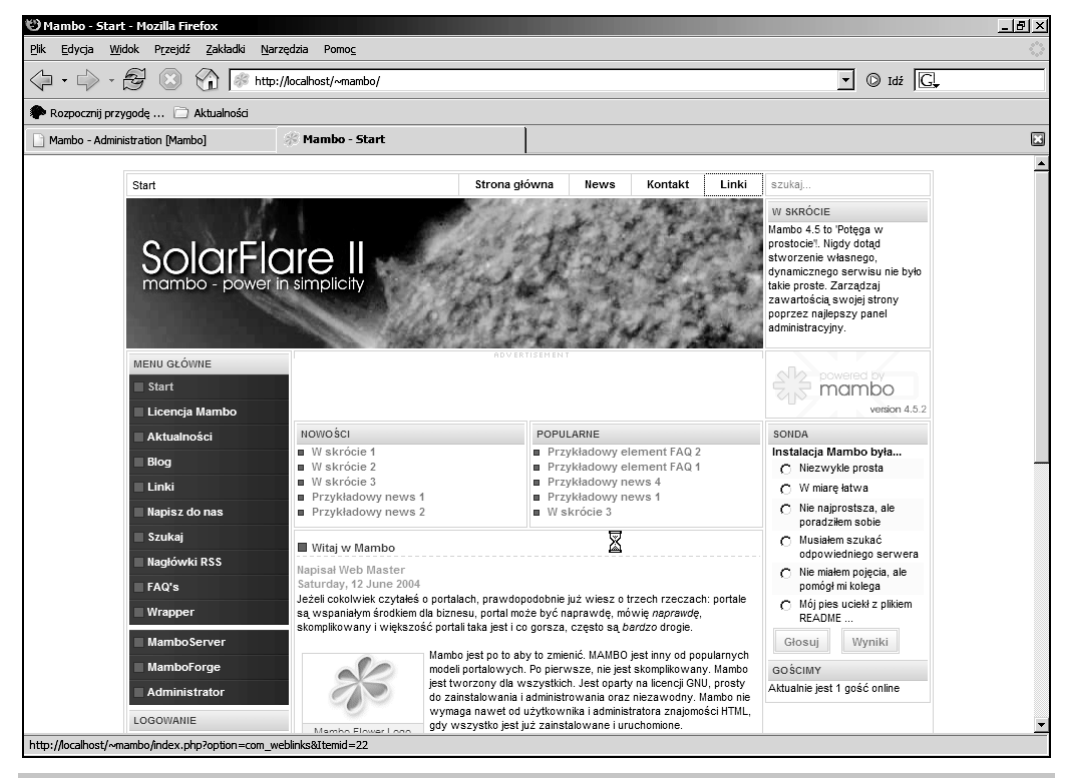

**Rysunek 1.1.** Interfejs użytkownika systemu Mambo z przykładowymi danymi

To samo Mambo, ale bez przykładowych danych, będzie wyglądało tak jak na rysunku 1.2.

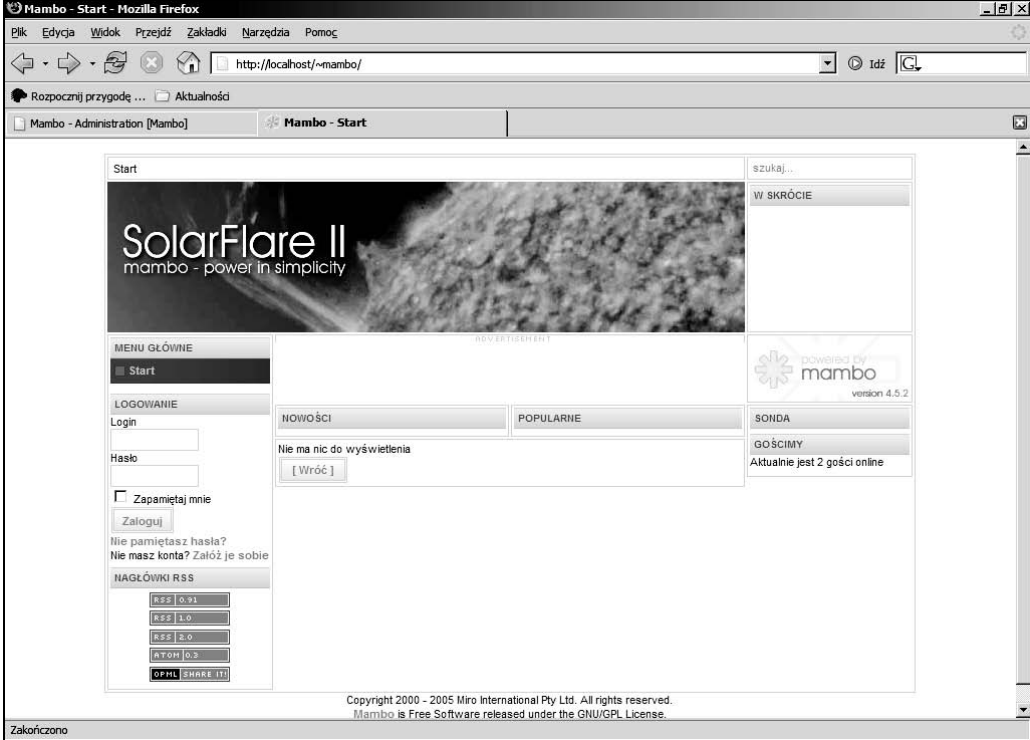

**Rysunek 1.2.** Interfejs użytkownika systemu Mambo bez przykładowych danych

# Konfiguracja strony frontowej

Przed rozpoczęciem pracy z interfejsem administratora warto rzucić okiem na stronę frontową (ang. *front-end*). Poprzez nakazy klikania różnych ikon i pozycji menu książka zapozna użytkownika z pewnymi podstawowymi mechanizmami, które kryją się za stroną frontową Mambo. Dzięki tej wiedzy łatwiej będzie się użytkownikowi poruszać po interfejsie administratora.

Patrząc na przykładową stronę, można łatwo zauważyć, iż strona Mambo składa się z różnych **modułów**. Moduły te są między innymi odpowiedzialne za funkcje wyszukiwania, różne menu (MENU GŁÓWNE), sondowanie (SONDA) lub obsługę kanałów RSS (SYNDICATE). Każdy z modułów, który jest na przykładowej stronie, zawiera szarą belkę, na której znajduje się jego nazwa, podana jako tytuł. Poniżej znajduje się zawartość wyświetlona przez dany moduł.

Moduł Mambo to w zasadzie skrypt PHP, który zapewnia realizację określonej funkcji i wyświetlenie efektów we wskazanym miejscu. Jedną z dużych zalet posiadania modułów realizujących standardowe zadania i funkcje jest to, że mogą być one wyświetlane na tak wielu stronach, na ilu administrator zechce. Administracja modułami jest szczegółowo opisana w rozdziale 3.

W Mambo kilka modułów jest umieszczonych w jednej pozycji. Pozycje — na przykład *top*, *left*, *right* — są klasycznymi obszarami w CMS. Niemniej jednak istnieją również pozycje, które nie są dokładnie sprecyzowane, takie jak *user1*, *user2* itp (rysunek 1.3).

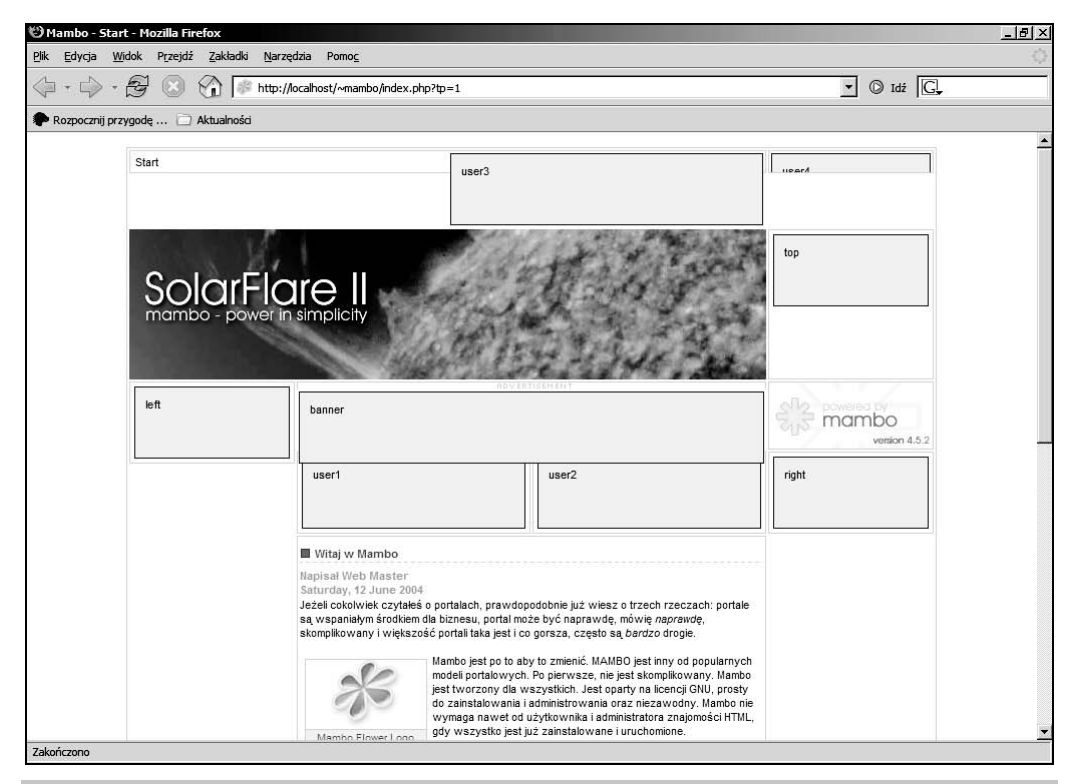

**Rysunek 1.3.** Różne pozycje

Lokalizacja pozycji jest określona przez **szablon**, który wykorzystany został na stronie. Szablony pełnią dwie funkcje:

- **1.** Określają lokalizację najważniejszych obszarów lub pozycji.
- **2.** Definiują fundamentalne wytyczne projektu, takie jak kolor tła, styl czcionek itp. Wykonuje się to zazwyczaj za pomocą pliku CSS, który jest częścią szablonu.

Na rysunku 1.4 pokazany jest interfejs użytkownika na szablonie innym niż standardowy. Tworzenie własnych szablonów jest opisane w rozdziale 2.

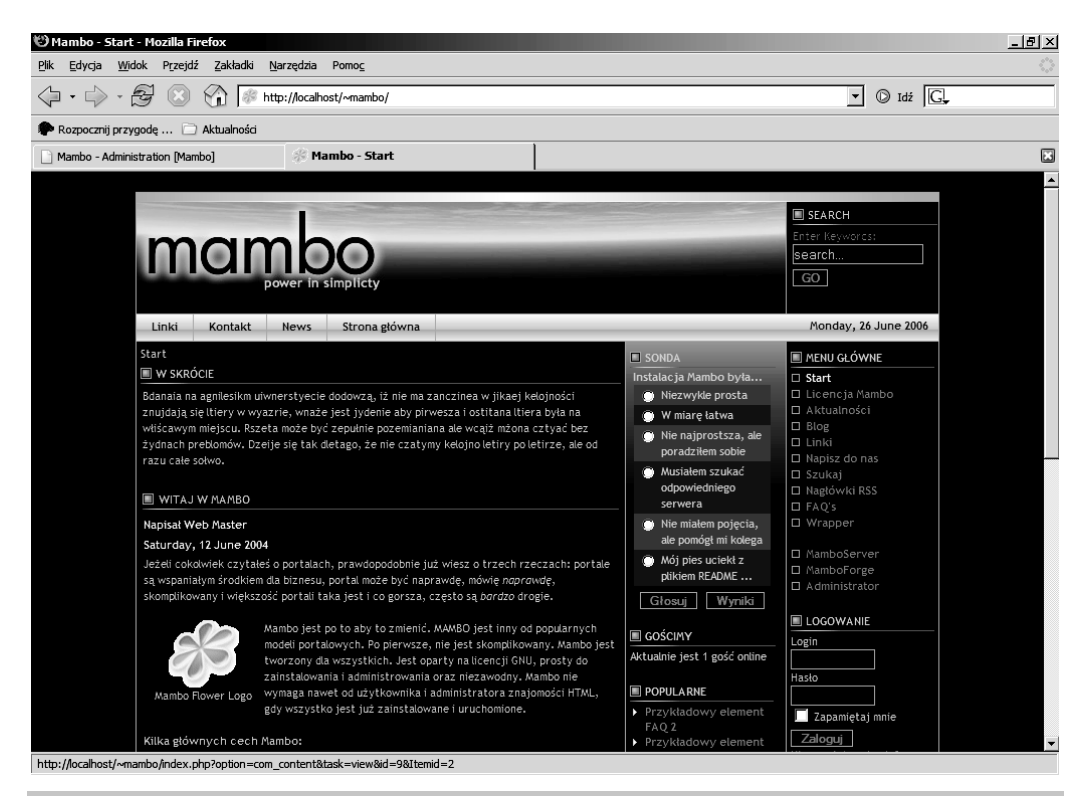

**Rysunek 1.4.** Interfejs użytkownika systemu Mambo, który używa innego (niestandardowego) szablonu

Oprócz tych widocznych elementów, w Mambo znajdują się również takie, które nie są widoczne:

- **Boty** wykonują ważne zadania, takie jak liczenie wskaźników, wstawianie obrazków i łamanie interfejsu użytkownika. Więcej informacji o botach znajduje się w rozdziale 3. Natomiast w rozdziale 9. opisane jest, w jaki sposób tworzyć własne boty.
- **Komponenty** komponenty są również elementami niewidzialnymi. Komponent jest konieczny na przykład do wyświetlenia treści. Komponent nie jest widoczny w interfejsie administratora, ale wykonuje swoją pracę w tle. Administrator może łatwo kontrolować zachowanie komponentu. Banery, sondy i nagłówki RSS są przykładami komponentów, które mogą być kontrolowane przez administratora. W tych przypadkach moduły i komponenty współpracują ze sobą.

Komponent jest odpowiedzialny za funkcjonalność i specjalne ustawienia, które dotyczą interfejsu administracyjnego. Moduły są tak zaprojektowane, aby radziły sobie z wyświetlaniem treści na stronie frontowej. Taki duet może rozszerzyć się do trio, kiedy zostanie zaangażowany bot. W drugiej połowie tej książki zostaną opisane ponownie, gdyż rozdział 9. jest poświęcony tworzeniu własnych komponentów.

■ **Treść** — system zarządzania treścią, co oczywiste, służy do kontrolowania treści. Treść w Mambo nie jest modułem, ale grupą obiektów, które są również zdefiniowane w szablonie. Na rysunku 1.3 widać obszar treści pośrodku ekranu, poniżej pozycji *user1* i *user2*. Kiedy administrator zapozna się nieco z interfejsem użytkownika, będzie mógł zmieniać i personalizować treść w sposób opisany w rozdziale 3.

# Interfejs administratora

Domyślne ustawienie jest takie, że interfejs administratora znajduje się w katalogu *administrator*, który jest podkatalogiem katalogu *Mambo*. Dla lokalnej instalacji ścieżka do tego interfejsu może być następująca:

*http://localhost/mambo/administrator/*

Dla instalacji na serwerze często wygląda ona następująco:

*http://www.nazwadomeny.pl/administrator/*

Jeżeli katalog ten zostanie wywołany, pojawi się ekran logowania Mambo (*index.php*), na którym wyświetlona zostanie wersja Mambo, informacja o licencji i prawach autorskich.

Przy pierwszym uruchomieniu Mambo używane jest standardowe konto administratora i hasło, które zostało ustawione podczas instalacji (rysunek 1.5). Kiedy dodatkowi użytkownicy zostaną dodani, będzie można się logować, podając inne nazwy użytkowników.

#### **Ścieżka administratora**

Ścieżka do interfejsu administracyjnego może być zmieniona jedynie w bardzo, ale to bardzo uciążliwy sposób. Teoretycznie możliwa jest zmiana nazwy katalogu *administrator*, ale pociągnie to za sobą konieczność wyszukania i zmiany wszystkich odwołań do tego katalogu. Ze względu na fakt, iż katalog *admini*strator nie jest jedynym miejscem, w którym ścieżka taka znajduje się w formie bezwzględnej, nie jest to łatwe do przeprowadzenia i dlatego nie jest zalecane.

Interfejs administratora ma nieco większe wymagania niż strona frontowa. Precyzując — strona frontowa opiera się na HTML i CSS szablonu, tak więc jeżeli wykorzystuje się klasyczny układ z tabelami, to nawet stwarzający problemy Netscape w wersji 4.x jest w stanie sobie z tym poradzić. W przeciwieństwie do tego, interfejs administratora musi namierzyć użytkownika za pomocą mechanizmu sesji i przekazać informacje za pomocą cookies. To zaś oznacza, że ich obsługa musi być włączona w przeglądarce. Tak samo istotne jest, aby mechanizm JavaScript był aktywny. Jest on sprawdzany w momencie logowania i jeśli nie jest włączony, to odpowiedni komunikat powinien zostać wyświetlony.

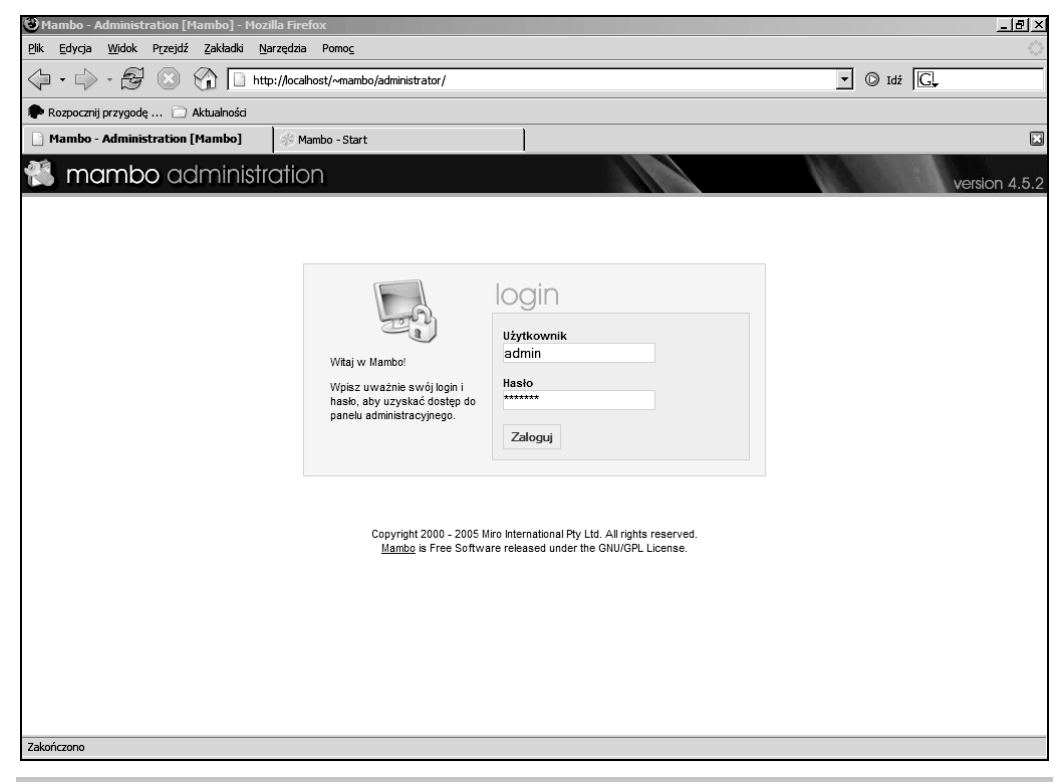

**Rysunek 1.5.** Ekran logowania

Przestarzałe i stwarzające problemy przeglądarki, takie jak Netscape Navigator w wersji 4.x lub starsze wersje Internet Explorera, mają problem z radzeniem sobie z tymi wymaganiami (rysunek 1.6). Nowsze przeglądarki, takie jak Internet Explorer 6, Mozilla Firefox, Opera lub Konqueror, dobrze współpracują nawet ze złożonymi aplikacjami, takimi jak edytor HTML, który jest zintegrowany z CMS.

Należy zachować ostrożność podczas instalowania nowych modułów, botów i komponentów, gdyż ich wymagania mogą się różnić od wymagań samego Mambo.

## **Strona startowa i elementy kontroli**

Zaraz po zalogowaniu się użytkownik ujrzy wiele różnych ikon (rysunek 1.7). Mambo wyposażone jest — i to jest dobra wiadomość — w doskonałe ikony. Cały interfejs jest bardzo czytelnie ułożony. Warto zapoznać się z najważniejszymi obszarami interfejsu.

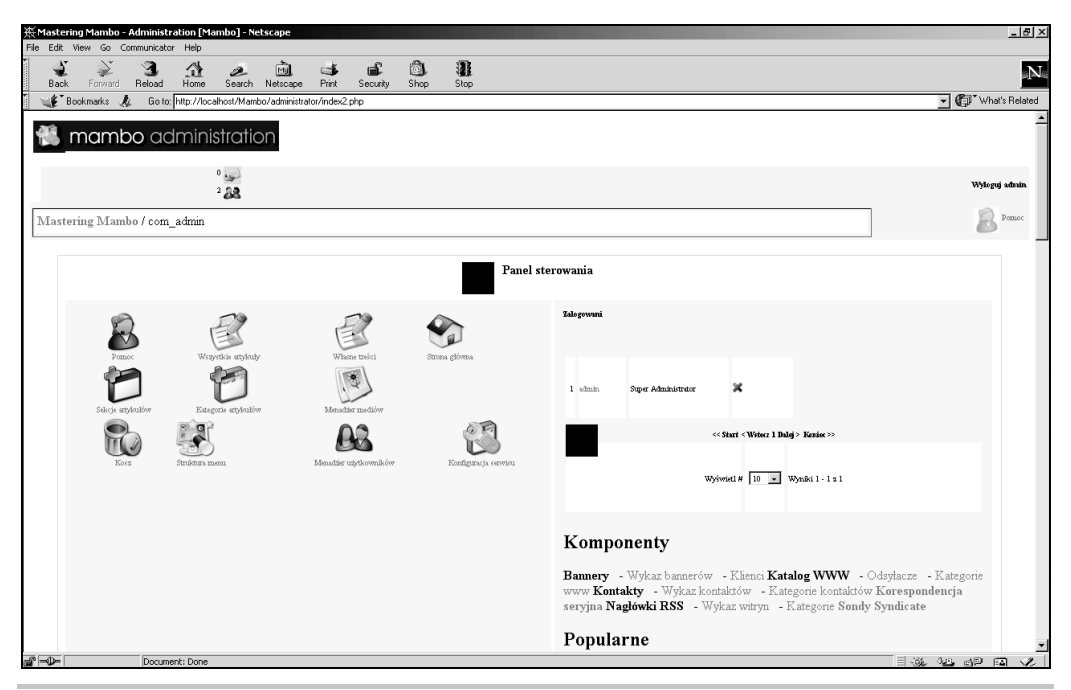

**Rysunek 1.6.** Pomieszane Mambo — Netscape 4.x nie pracuje poprawnie z panelem administratora

Zapoznajmy się najpierw z najważniejszymi elementami interfejsu.

## **Przestrzeń robocza**

Przestrzeń robocza zbudowana jest z dwóch sekcji, które znajdują się na stronie o nazwie *index* — **Szybki podgląd** z listami oraz **Panel sterowania**. Na innych stronach można znaleźć wszystkie możliwe ustawienia.

## **Szybki podgląd**

Zakładki szybkiego podglądu podają aktualny status ważnych danych i przeznaczone są dla administratora systemu:

■ **Zalogowani** — detale dotyczące zalogowanych użytkowników. Superadministrator ma możliwość wylogowywania pojedynczych użytkowników, w tym samego siebie, za pomocą kliknięcia czerwonego krzyżyka. Jeżeli wielu użytkowników jest zalogowanych, lista może być rozłożona na kilka stron. Odpowiada za to bot *MOS Pagination*, używany do dzielenia treści. Użytkownik ma możliwość określenia, ile wyników ma być jednocześnie wyświetlonych, oraz może przełączać się pomiędzy listami.

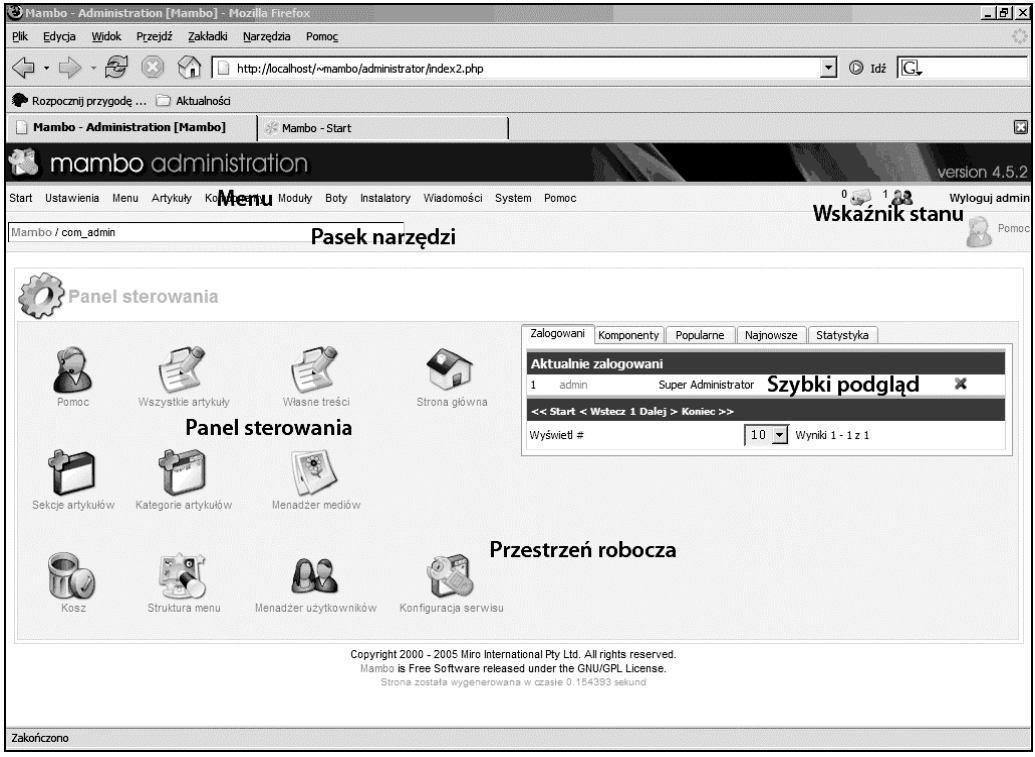

**Rysunek 1.7.** Strona startowa interfejsu administracyjnego

- **Komponenty** zakładka pozwalająca na szybką zmianę komponentów.
- **Popularne** to bardzo interesująca lista, na której znajdują się najczęściej otwierane elementy treści Mambo. Jako dodatkowe dane wyświetlona jest data utworzenia i liczba odsłon.
- **Najnowsze** lista pokazująca elementy treści, które zostały ostatnio utworzone wraz z datą ich utworzenia i nazwą twórcy.
- **Statystyka** zawiera informacje o tym, ile wejść ma każde z menu. Dodatkowo, jeżeli element nie jest opublikowany, nie pojawia się na tej liście.

### **Panel sterowania**

Panel sterowania wyświetla najważniejsze ikony zadań Mambo. Zadania są zorganizowane w tak zwane **Menadżery** — jest to specyficzna nomenklatura Mambo. Wszystkie menadżery można znaleźć w kolejnych menu oraz, co oczywiste, w tej książce.

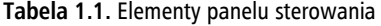

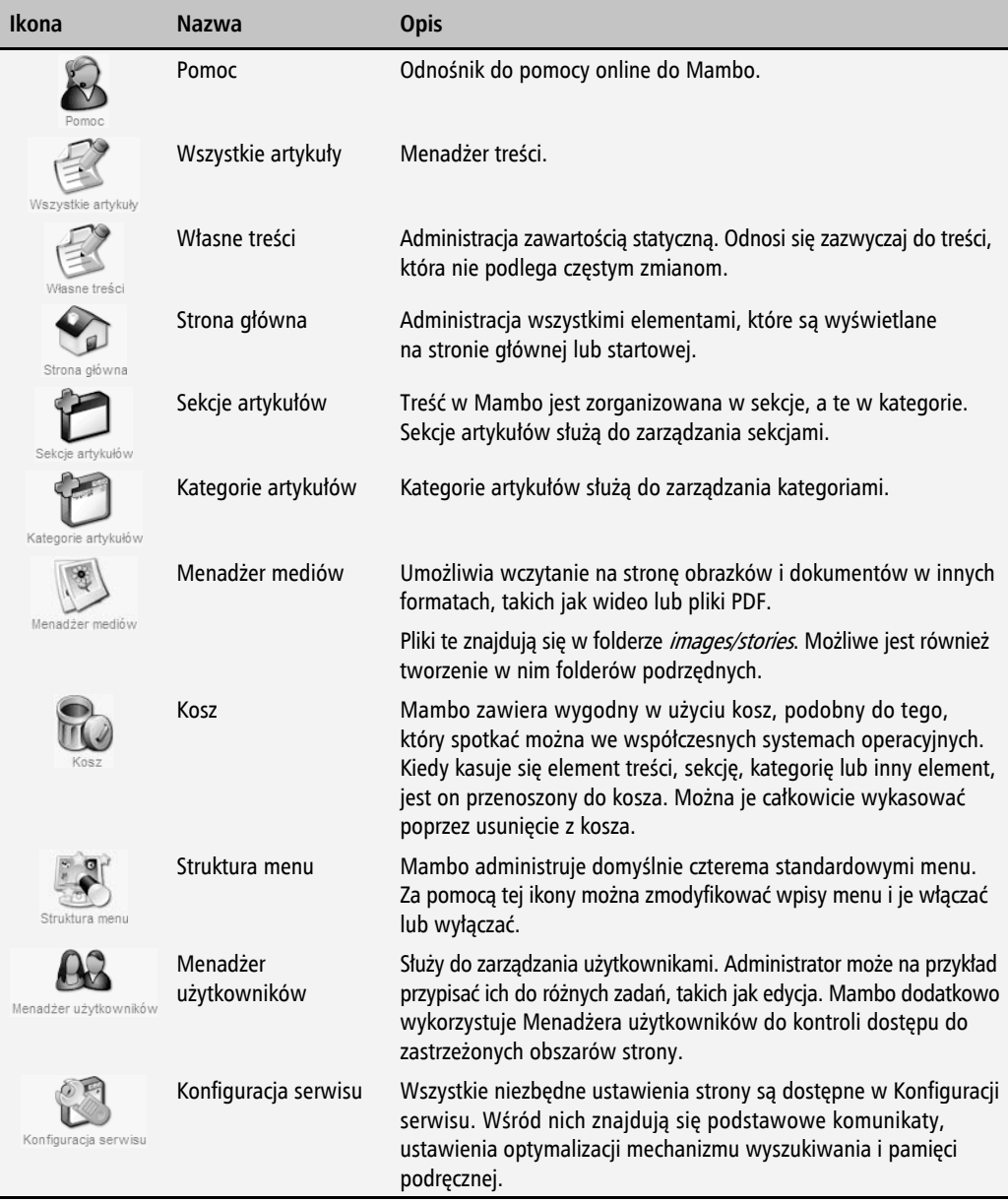

## **Menu**

**Menu** zawiera wszystkie funkcje, które dostarcza interfejs administratora. Jeżeli w książce pojawi się omówienie konkretnej funkcjonalności, zawsze znajdzie się również prowadząca do niej ścieżka w menu. Oto przykład: jeżeli zechcemy podejrzeć w osobnym oknie skutki jakiegoś ustawienia, należy wybrać menu *Ustawienia*, a następnie polecenie *Podgląd*. Posiada ono trzy różne opcje. Aby uruchomić podgląd w nowym oknie, należy kliknąć *W nowym oknie* (rysunek 1.8). Mówiąc zaś krótko, polecenie to umożliwia podgląd *W nowym oknie*, *W tym oknie* lub *W tym oknie z pozycją modułów*.

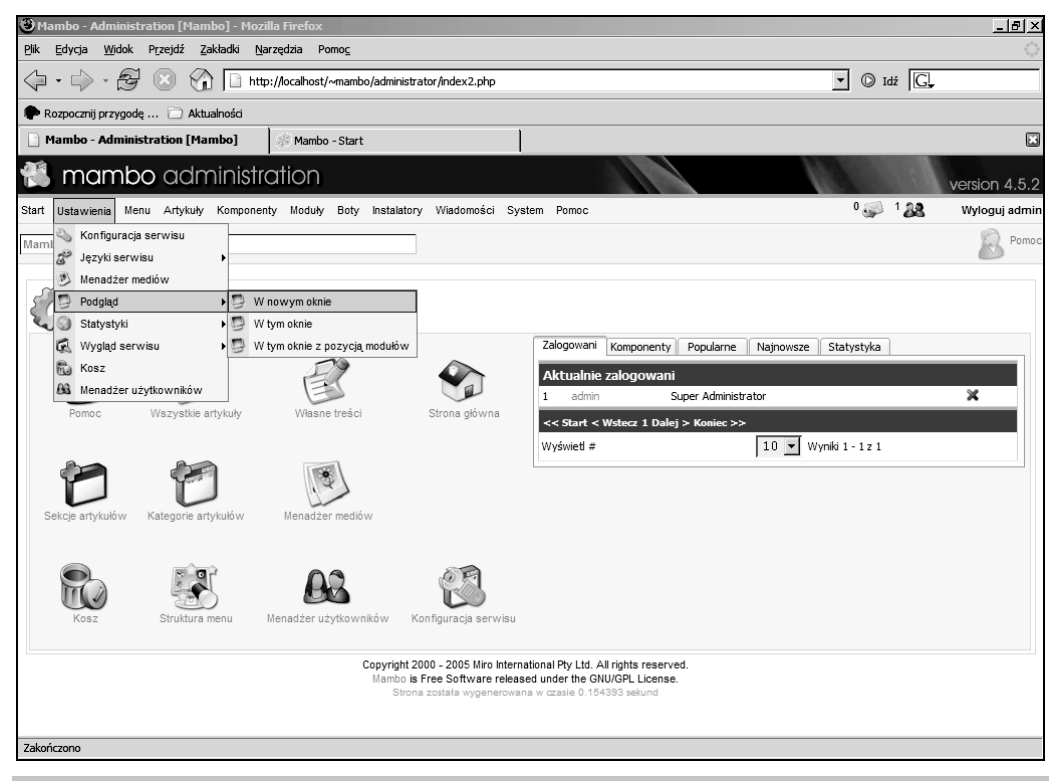

**Rysunek 1.8.** Polecenie Ustawienia/Podgląd/W nowym oknie

Menu jest jednak nieaktywne, jeżeli dokonywana jest edycja treści, danych użytkownika lub innych tego typu danych. Powód jest bardzo prosty — na czas edycji dany element jest blokowany, dzięki czemu tylko jedna osoba naraz może dokonywać zmian. W przeciwnym wypadku jedynie zmiany wprowadzone przez jednego z administratorów byłyby zapamiętane, a wszystkie pozostałe utracone. Jeżeli element jest zablokowany, administrator dokonujący edycji nie powinien wchodzić do kolejnych obszarów Mambo, gdyż dany element pozostanie zablokowany. Z tego właśnie powodu pasek menu jest nieaktywny.

#### **Odblokowanie wszystkich elementów**

Jeżeli zajdzie konieczność zwolnienia zablokowanych elementów, należy kliknąć System/Odblokuj elementy (rysunek 1.9). Nastąpi wówczas odblokowanie wszystkich elementów. Jest to bardzo użyteczne polecenie, choć wymaga praw administratora.

| Mambo - Administration [Mambo] - Mozilla Firefox        |                                                                                                    |                                                      | 그레지           |
|---------------------------------------------------------|----------------------------------------------------------------------------------------------------|------------------------------------------------------|---------------|
| Plik Edycja Widok Przejdź Zakładki Narzędzia Pomoc      |                                                                                                    |                                                      |               |
| $\cdot \Rightarrow \cdot \infty$<br>⊲⊐<br>$\circled{c}$ | http://localhost/~mambo/administrator/index2.php?option=com_checkin                                                                                                    | $\overline{\cdot}$ $\circ$ Idź $\overline{\text{G}}$ |               |
| Rozpocznij przygodę  Aktualności                        |                                                                                                    |                                                      |               |
| Mambo - Administration [Mambo]                          | Mambo - Start                                                                                                    |                                                      | o             |
| mambo administration                                    |                                                                                                    |                                                      | version 4.5.2 |
|                                                         | Start Ustawienia Menu Artykuły Komponenty Moduły Boty Instalatory Wiadomości System Pomoc                                                                                                    | $0 = 123$                                            | Wyloguj admin |
| Mambo / com checkin                                     |                                                                                                    |                                                      | Pomoc         |
|                                                         |                                                                                                    |                                                      |               |
| Ogólne odblokowanie                                     |                                                                                                    |                                                      |               |
| Tabela bazy danych                                      | # elementów<br>Zablokowane:                                                                                                    |                                                      |               |
| W tabeli - mos_banner                                   | Zablokowane: 0 elementy                                                                                                    |                                                      |               |
| W tabeli - mos_bannerclient                             | Zablokowane: 0 elementy                                                                                                    |                                                      |               |
| W tabeli - mos_categories                               | Zablokowane: 0 elementy                                                                                                    |                                                      |               |
| W tabeli - mos_contact_details                          | Zablokowane: 0 elementy                                                                                                    |                                                      |               |
| W tabeli - mos_content                                  | Zablokowane: 2 elementy<br>v                                                                                                    |                                                      |               |
| W tabeli - mos_mambots                                  | Zablokowane: 0 elementy                                                                                                    |                                                      |               |
| W tabeli - mos menu                                     | Zablokowane: 0 elementy                                                                                                    |                                                      |               |
| W tabeli - mos modules                                  | Zablokowane: 0 elementy                                                                                                    |                                                      |               |
| W tabeli - mos newsfeeds                                | Zablokowane: 0 elementy                                                                                                    |                                                      |               |
| W tabeli - mos polls                                    | Zablokowane: 0 elementy                                                                                                    |                                                      |               |
| W tabeli - mos sections                                 | Zablokowane: 0 elementy                                                                                                    |                                                      |               |
| W tabeli - mos weblinks                                 | Zablokowane: 0 elementy                                                                                                    |                                                      |               |
|                                                         | Wybierz ponownie z menu "System -> Odblokuj elementy", aby odblokować elementy zablokowane                                                                                                   |                                                      |               |
|                                                         | Copyright 2000 - 2005 Miro International Pty Ltd. All rights reserved.<br>Mambo is Free Software released under the GNU/GPL License.<br>Strona została wygenerowana w czasie 0.918425 sekund |                                                      |               |
| Zakończono                                              |                                                                                                    |                                                      |               |

**Rysunek 1.9.** Odblokowane elementy, które poprzednio były zablokowane

## **Ścieżka**

**Ścieżka** (pasek informacyjny), która umieszczona jest poniżej menu, w polu formularza, informuje administratora, gdzie się znajduje. W tym celu Mambo, w przeciwieństwie na przykład do Yahoo!, nie używa kategorii, ale wyświetla oddzielny komponent, który jest odpowiedzialny za bieżącą stronę. Jeśli na przykład administrator jest w trakcie edycji treści, zobaczy tam wyświetlony ciąg com\_content. Natomiast w przypadku tworzenia nowego elementu treści, wyświetlona ścieżka będzie wyglądać następująco: com\_content/**new**. Pierwszym członem wpisu w polu ścieżki jest zawsze nazwa serwisu — w naszym przypadku *Mambo*. Jej kliknięcie powoduje przejście do strony startowej interfejsu administracyjnego.

Warto zauważyć, iż w przypadku edycji elementu — treści, pozycji menu lub ustawień użytkownika jest on niedostępny dla innych administratorów Mambo, ale ścieżka pozostaje widoczna. Oznacza to, że w dowolnym momencie możliwy jest powrót do strony startowej interfejsu administracyjnego, mimo że element jest wciąż niedostępny.

## **Wskaźnik stanu**

**Wskaźnik stanu** znajdujący się w górnej, prawej części jest przeznaczony dla aktualnie zalogowanego administratora. Jego lewa ikona  $\binom{0}{x}$  pokazuje, ile wiadomości czeka na danego administratora — wiadomości, które nie zostały przeczytane, oznaczane są kolorem czerwonym, przeczytane nie są liczone. W Mambo zaimplementowana jest prosta, wewnętrzna sieć komunikacyjna, za pomocą której, dla przykładu, administrator może poinformować edytora o nowych udoskonaleniach. Druga z ikon (<sup>1</sup>, która znajduje się tuż obok, pokazuje liczbę użytkowników aktualnie zalogowanych.

## **Pasek narzędzi**

**Pasek narzędzi** wyświetla na stronie startowej tylko jedną ikonę — *Pomoc*. Na kolejnych podstronach można spotkać jednak zdecydowanie więcej ikon, szczególnie jeśli dokonywana jest edycja takich elementów, jak treści lub dane użytkownika. Tabela 1.2 zawiera opis wszystkich dostępnych ikon, które można spotkać na pasku narzędzi. Domyślnie są one wyświetlane na szaro, a po najechaniu na nie kursorem myszy zmieniają się w ikony kolorowe.

Skoro mowa o ikonach znajdujących się na pasku narzędzi, warto wspomnieć, że Mambo posiada dwa tryby pracy — tryb zarządzania w formacie listy dla wszystkich menadżerów, którzy znajdują się na liście, oraz tryb edycji przeznaczony dla pojedynczych elementów. Pierwszy z nich umożliwia tworzenie nowych elementów, ich kopiowanie itp. W trybie edycji dany element jest zablokowany przez Mambo i poddany edycji, podczas której pasek narzędzi nie jest widoczny. Tryb zarządzania w formacie listy opisany jest w punkcie "Edycja list (menadżer)", a tryb edycji w punkcie "Edycja elementów (Tryb edycji)".

Wiele ikon znajdujących się na pasku narzędzi wymaga zaznaczenia jednego lub większej liczby elementów, gdyż w przeciwnym wypadku JavaScript wygeneruje wiadomość o błędzie. Zaznaczenie elementów zorganizowanych w listę odbywa się poprzez klikanie pól wyboru, które znajdują się z lewej strony listy elementów. Kliknięcie pola wyboru, które znajduje się obok nagłówka kolumny o nazwie *Tytuł*, spowoduje zaznaczenie wszystkich elementów. Ponowne kliknięcie spowoduje zaś wyłączenie wszystkich pól wyboru.

Administrator pracujący w trybie edycji nie musi nic zaznaczać, aby pracować na danym elemencie. Wszystkie polecenia są bowiem natychmiast przypisywane do wybranego elementu.

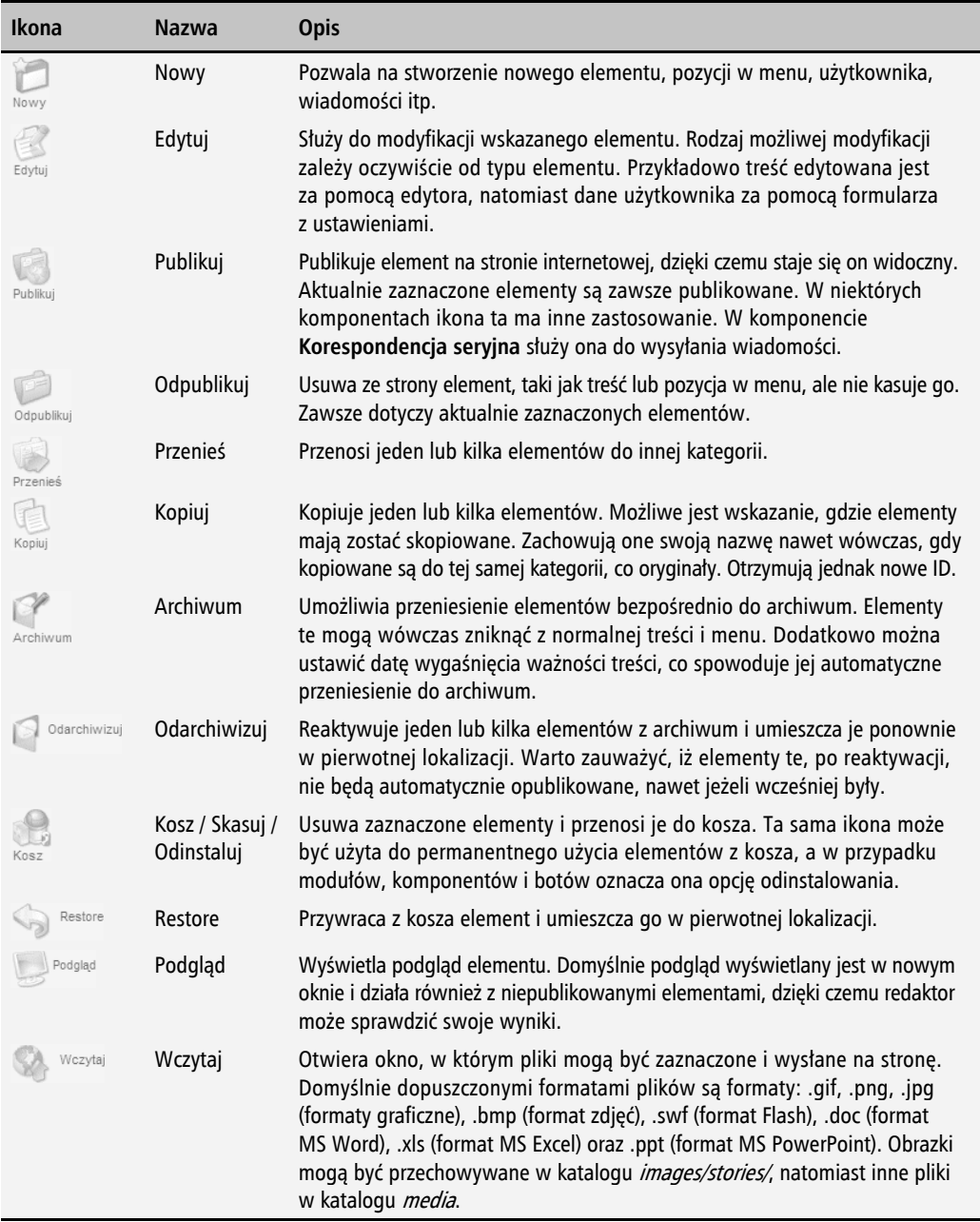

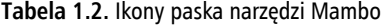

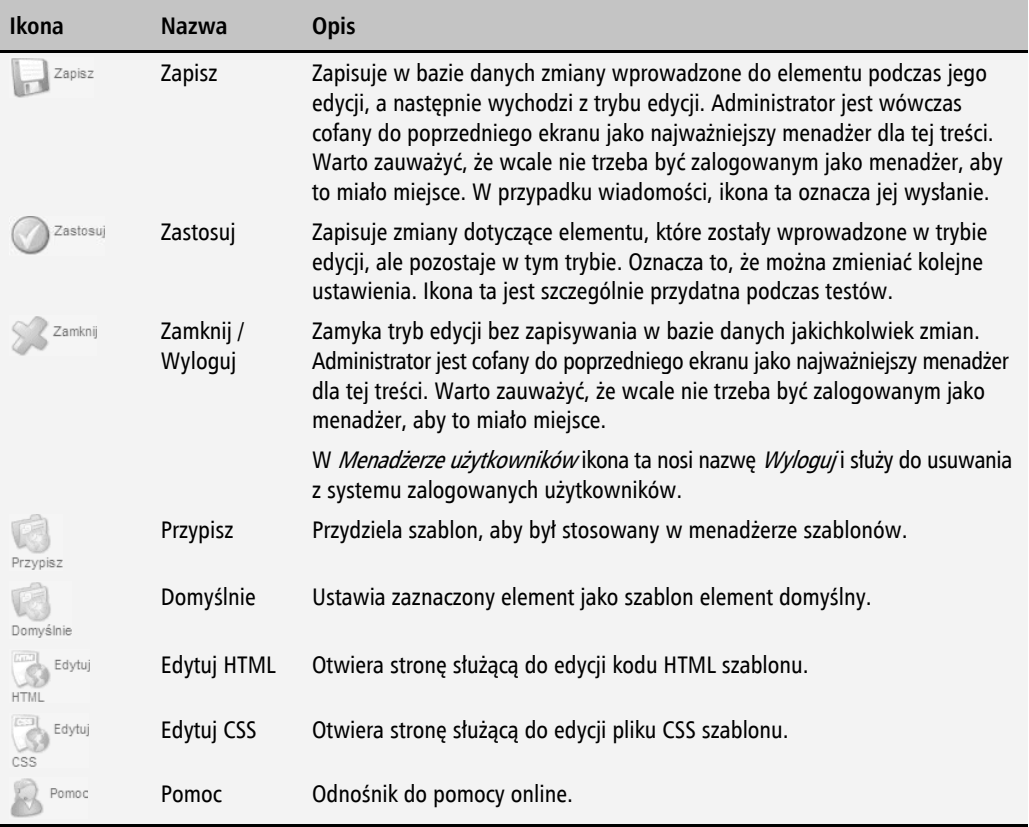

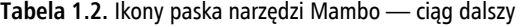

# **Edycja list (menadżer)**

Generalnie w interfejsie administratora Mambo można spotkać jedynie dwa rodzaje stron: listy, dzięki którym można administrować kilkoma elementami jednocześnie, oraz strony do zarządzania pojedynczymi elementami (rysunek 1.10). Nawet *Menadżer mediów* jest listą, tyle że wyświetlaną w inny sposób. Największą różnicą dzielącą strony poświęcone pojedynczym elementom jest to, że są one niewidoczne lub zablokowane.

Ta część książki skupi się na edycji list i poświęcona będzie zarówno podstawowym funkcjom, jak i kilku sztuczkom. Edycja zawartości jest dobrym przykładem, gdyż pokrywa wszystkie ważne funkcje Mambo. Niektóre inne listy zawierają mniejszą liczbę funkcji. Opisywaną w tym miejscu listę można wyświetlić klikając *Artykuły/Wszystkie artykuły* lub bezpośrednio ze strony startowej poprzez kliknięcie ikony *Wszystkie artykuły*, która znajduje się w *Panelu sterowania*.

| $\Box$ $\Box$ $\times$<br>Mambo - Administration [Mambo] - Mozilla Firefox                                                                               |                                                                                 |                                  |                                       |                |                |                                   |                      |               |               |  |  |  |  |  |
|----------------------------------------------------------------------------------------------------|---------------------------------------------------------------------------------|----------------------------------|---------------------------------------|----------------|----------------|-----------------------------------|----------------------|---------------|---------------|--|--|--|--|--|
| Przejdź<br>Plik<br>Edycja<br>Widok<br>Zakładki<br>Narzedzia Pomoc                                                                                        |                                                                                 |                                  |                                       |                |                |                                   |                      |               |               |  |  |  |  |  |
| $\approx$<br>⊲                                                                                                    | http://localhost/~mambo/administrator/index2.php?option=com_content&sectionid=0 |                                  |                                       |                |                | $\circledcirc$ Idż $\overline{G}$ |                      |               |               |  |  |  |  |  |
| Rozpocznij przygodę  Aktualności                                                                                                    |                                                                                 |                                  |                                       |                |                |                                   |                      |               |               |  |  |  |  |  |
| 囩<br>Mambo - Administration [Mambo]<br>Mambo - Start                                                                                                    |                                                                                 |                                  |                                       |                |                |                                   |                      |               |               |  |  |  |  |  |
| mambo administration<br>version 4.5.2                                                                                                    |                                                                                 |                                  |                                       |                |                |                                   |                      |               |               |  |  |  |  |  |
| Start Ustawienia Menu Artykuły Komponenty Moduły Boty Instalatory Wiadomości                                                                             |                                                                                 |                                  | System                                | Pomoc          |                |                                   |                      | $0 = 122$     | Wyloguj admin |  |  |  |  |  |
| Mambo / com content                                                                                                    |                                                                                 | Nowy                             | Edytuj                                | 96<br>Publikui | Odpublikuj     | Przenieś                          | Kopiuj<br>Archiwum   | Kosz          | lie)<br>Pomoc |  |  |  |  |  |
| - Wybierz sekcję - $\mathbf{v}$ - Wybierz kategorię - $\mathbf{v}$ - Wybierz autora - $\mathbf{v}$<br>Menadżer artykułów [ Sekcja: Wszystkie ]<br>Filtr: |                                                                                 |                                  |                                       |                |                |                                   |                      |               |               |  |  |  |  |  |
| Tytuł                                                                                                    | Opublikowany Strona startowa                                                    | Zmień<br>kolejność               | Kolejność                             | <b>Dostep</b>  | ID             | Sekcja                            | Kategoria            | Autor         | Data          |  |  |  |  |  |
| ≏<br>Witai w Mambo                                                                                                    | r,                                                                              | v                                | ᄝ<br>$\mathbf{1}$                     | Public         | $\mathbf{1}$   | Aktualności                       | Najnowsze wiadomości | Web Master    | 06/12/04      |  |  |  |  |  |
| Przykładowy news 1<br>$\overline{\mathbf{2}}$                                                                                                    | ı.                                                                              | ×<br>△▽                          | $\overline{c}$                        | Public         | 6              | Aktualności                       | Najnowsze wiadomości | Administrator | 07/07/04      |  |  |  |  |  |
| Przykładowy news 2<br>3                                                                                                    | I.                                                                              | $\boldsymbol{\mathsf{x}}$<br>≙ ⊽ | 3                                     | Public         | $\overline{7}$ | Aktualności                       | Najnowsze wiadomości | Administrator | 07/07/04      |  |  |  |  |  |
| Przykładowy news 3<br>п.<br>4                                                                                                    | 愢                                                                               | $\boldsymbol{\mathsf{x}}$<br>≙ ❤ | $\overline{4}$                        | Public         | 8              | Aktualności                       | Najnowsze wiadomości | Administrator | 04/12/04      |  |  |  |  |  |
| $\Gamma$<br>Przykładowy news 4<br>5                                                                                                    | ø                                                                               | $\pmb{\times}$<br>△              | 5                                     | Public         | 9              | Aktualności                       | Najnowsze wiadomości | Administrator | 07/07/04      |  |  |  |  |  |
| Przykładowy element FAQ 1<br>п.<br>6                                                                                                    | r3                                                                              | ×                                | ᄝ<br>5                                | Public         | 10             | FAQs                              | Przykładowe FAQs     | Administrator | 05/12/04      |  |  |  |  |  |
| п.<br>Przykładowy element FAQ 2<br>$\overline{7}$                                                                                                    | I.                                                                              | ×<br>△                           | 5                                     | Public         | 11             | FAQs                              | Przykładowe FAQs     | Web master    | 05/12/04      |  |  |  |  |  |
| W skrócie 1<br>г.<br>8                                                                                                    | ю                                                                               | v                                | ᢦ<br>$\mathbf{1}$                     | Public         | 2              | W skrócie                         | W skrócie            | Administrator | 08/09/04      |  |  |  |  |  |
| W skrócie 2<br>9                                                                                                    | ю                                                                               | v<br>▵◒                          | $\overline{c}$                        | Public         | 3              | W skrócie                         | W skrócie            | Administrator | 08/09/04      |  |  |  |  |  |
| 10   W skrócie 3                                                                                                    | ø                                                                               | v<br>◬                           | 3                                     | Public         | 4              | W skrócie                         | W skrócie            | Administrator | 08/09/04      |  |  |  |  |  |
|                                                                                                    |                                                                                 |                                  | << Start < Wstecz 1 Dalej > Koniec >> |                |                |                                   |                      |               |               |  |  |  |  |  |
| Wyświetl# $10$ $\blacktriangledown$<br>Wyniki 1 - 10 z 10                                                                                                |                                                                                 |                                  |                                       |                |                |                                   |                      |               |               |  |  |  |  |  |
| Zakończono                                                                                                    |                                                                                 |                                  |                                       |                |                |                                   |                      |               |               |  |  |  |  |  |

**Rysunek 1.10.** Lista z elementami treści (artykułami)

Pasek narzędzi może się zmieniać w zależności od funkcjonalności danego menadżera. Tabela 1.2 zawiera przegląd różnych ikon. Ikony te pozwalają na szybkie zapoznanie się z Mambo.

Tak jak w omawianym przykładzie, możliwe jest sortowanie list, które może odbywać z różnymi atrybutami. Wszystkie dostępne opcje sortowania wypisane są w odpowiednim menu. Jedną z nich jest opcja *Aktualności*, w liście rozwijanej *Wybierz sekcję*. Wyświetla ona wszystkie artykuły zapisane w sekcji *Aktualności*. Inną możliwością jest użycie darmowego filtru pozwalającego na wyszukanie elementów, które w nazwie posiadają podany przez administratora ciąg znaków (rysunek 1.11). Aby filtr zadziałał, trzeba opuścić pole tekstowe lub nacisnąć klawisz *Enter* (Mambo realizuje to za pomocą procedury obsługi zdarzeń JavaScript onBlur). Aby anulować filtr, wystarczy wykasować tekst wprowadzony w pole tekstowe filtra.

Wraz z rozwojem strony internetowej ilość treści na niej umieszczonych, podobnie jak liczba użytkowników, będzie rosła, co w konsekwencji spowoduje rozbudowanie list. Z tego powodu Mambo używa dzielenia list, co oznacza, że jest ona wyświetlona na kilku stronach, począwszy od ustawionego wpisu progowego. *Bot MOS Pagination* jest odpowiedzialny za tę właściwość.

Administrator ma możliwość określić, za pomocą menu znajdującego się pod tabelą, ile elementów chce wyświetlić na stronie. Ustawieniem domyślnym dla list jest 10, ale można je zmienić na jedną z wartości zawierających się w przedziale od 5 do 50. Po prawej stronie, obok listy

|                                                                                                    |                                                                                                  |                        |  |                                |          | Mambo - Administration [Mambo] - Mozilla Firefox |               |                                          |                    |      |                                                                                                    |          |                      |                                                                      |           |                               |                        |      | $-12$ $\times$                 |
|----------------------------------------------------------------------------------------------------|--------------------------------------------------------------------------------------------------|------------------------|--|--------------------------------|----------|--------------------------------------------------|---------------|------------------------------------------|--------------------|------|----------------------------------------------------------------------------------------------------|----------|----------------------|----------------------------------------------------------------------|-----------|-------------------------------|------------------------|------|--------------------------------|
| Plik                                                                                                    | Edycja                                                                                           | Widok                  |  | Przejdź                        | Zakładki | Narzedzia                                        |               | Pomoc                                    |                    |      |                                                                                                    |          |                      |                                                                      |           |                               |                        |      |                                |
|                                                                                                    | 옪<br>Œ.<br>http://localhost/~mambo/administrator/index2.php?option=com content&sectionid=0<br>W) |                        |  |                                |          |                                                  |               |                                          |                    |      |                                                                                                    |          |                      | $\circledcirc$ Idź $\overline{ \mathbb{C} }$<br>$\blacktriangledown$ |           |                               |                        |      |                                |
| Rozpocznij przygode  Aktualności                                                                                                    |                                                                                                  |                        |  |                                |          |                                                  |               |                                          |                    |      |                                                                                                    |          |                      |                                                                      |           |                               |                        |      |                                |
|                                                                                                    |                                                                                                  |                        |  | Mambo - Administration [Mambo] |          |                                                  | Mambo - Start |                                          |                    |      |                                                                                                    |          |                      |                                                                      |           |                               |                        |      | 囩                              |
|                                                                                                    |                                                                                                  |                        |  |                                |          | mambo administration                             |               |                                          |                    |      |                                                                                                    |          |                      |                                                                      |           |                               |                        |      | version 4.5.2                  |
|                                                                                                    |                                                                                                  |                        |  |                                |          | Start Ustawienia Menu Artykuły Komponenty Moduły |               | Boty Instalatory                         |                    |      | Wiadomości System                                                                                                    | Pomoc    |                      |                                                                      |           |                               | $0\sqrt{2}$<br>$-1.88$ |      | Wyloguj admin                  |
|                                                                                                    |                                                                                                  | Mambo / com content    |  |                                |          |                                                  |               |                                          |                    | Nowy | Edytuj                                                                                                    | Publikui |                      | Odoublikui                                                           | Przenieś  | Kopiuj                        | Archiwum               | Kosz | be.<br>Pomoc                   |
|                                                                                                    |                                                                                                  |                        |  |                                |          |                                                  |               | Menadżer artykułów [ Sekcja: Wszystkie ] |                    |      | Aktualności                                                                                                    |          | $\blacktriangledown$ | Najnowsze                                                            |           | $\vert \cdot \vert$<br>Filtr: | Ξ.                     |      | <b>Vybierz</b> autora $ \cdot$ |
|                                                                                                    |                                                                                                  | Tytuł                  |  |                                |          |                                                  |               | Opublikowany Strona startowa             | Zmień<br>koleiność |      | Kolejność <b>P</b>                                                                                                    | Dostep   | ID                   | Sekcja                                                               | Kategoria |                               | Autor                  |      | Data                           |
|                                                                                                    |                                                                                                  | 1   Witaj w Mambo      |  |                                |          | ø                                                |               | v                                        |                    | ᄝ    | $\mathbf{1}$                                                                                                    | Public   | $\mathbf{1}$         | Aktualności                                                          |           | Najnowsze wiadomości          | Web Master             |      | 06/12/04                       |
|                                                                                                    | $2 \Box$                                                                                         | Przykładowy news 1     |  |                                |          | ø                                                |               | ×                                        | ≙ ⊽                |      | $\overline{c}$                                                                                                    | Public   | 6                    | Aktualności                                                          |           | Najnowsze wiadomości          | Administrator          |      | 07/07/04                       |
|                                                                                                    |                                                                                                  | 3 Przykładowy news 2   |  |                                |          | ø                                                |               | ×                                        | △マ                 |      | 3                                                                                                    | Public   | $\overline{7}$       | Aktualności                                                          |           | Najnowsze wiadomości          | Administrator          |      | 07/07/04                       |
|                                                                                                    | 4 I .                                                                                            | Przykładowy news 3     |  |                                |          | ø                                                |               | ×                                        | ▵▿                 |      | $\frac{1}{4}$                                                                                                    | Public   | 8                    | Aktualności                                                          |           | Nainowsze wiadomości          | Administrator          |      | 04/12/04                       |
|                                                                                                    |                                                                                                  | 5   Przykładowy news 4 |  |                                |          | ø                                                |               | $\boldsymbol{\mathsf{x}}$                | ◬                  |      | 5                                                                                                    | Public   | 9                    | Aktualności                                                          |           | Najnowsze wiadomości          | Administrator          |      | 07/07/04                       |
|                                                                                                    |                                                                                                  |                        |  |                                |          |                                                  |               |                                          |                    |      | << Start < Wstecz 1 Dalej > Koniec >>                                                                                                |          |                      |                                                                      |           |                               |                        |      |                                |
| Wyświetl# $10 - $ Wyniki 1 - 5 z 5                                                                                                    |                                                                                                  |                        |  |                                |          |                                                  |               |                                          |                    |      |                                                                                                    |          |                      |                                                                      |           |                               |                        |      |                                |
|                                                                                                    |                                                                                                  |                        |  |                                |          |                                                  |               |                                          |                    |      | Published, but is Pending   $\heartsuit$ Published and is Current   $\heartsuit$ Published, but has Expired   $\aleph$ Not Published |          |                      |                                                                      |           |                               |                        |      |                                |
|                                                                                                    |                                                                                                  |                        |  |                                |          |                                                  |               |                                          |                    |      | Click on icon to toggle state.                                                                                                    |          |                      |                                                                      |           |                               |                        |      |                                |
| Copyright 2000 - 2005 Miro International Pty Ltd. All rights reserved.<br>Mambo is Free Software released under the GNU/GPL License.<br>Strona została wygenerowana w czasie 0.142344 sekund |                                                                                                  |                        |  |                                |          |                                                  |               |                                          |                    |      |                                                                                                    |          |                      |                                                                      |           |                               |                        |      |                                |
|                                                                                                    |                                                                                                  |                        |  |                                |          |                                                  |               |                                          |                    |      |                                                                                                    |          |                      |                                                                      |           |                               |                        |      |                                |
|                                                                                                    | Zakończono                                                                                       |                        |  |                                |          |                                                  |               |                                          |                    |      |                                                                                                    |          |                      |                                                                      |           |                               |                        |      |                                |

**Rysunek 1.11.** Przefiltrowane artykuły

wyboru, znajduje się informacja o liczbie elementów (*Wyniki*) i numerach elementów, które są aktualnie pokazane. Za pomocą odnośników, które znajdują się nad listą wyboru, administrator może poruszać się po kolejnych stronach.

#### **Globalne ustawienie długości listy**

Istnieje możliwość zdefiniowania standardowej długości listy w Konfiguracji serwisu (Ustawienia/Konfiguracja serwisu). Długość listy ustawia się poprzez wybór odpowiedniej wartości z listy rozwijanej *Długość listy*, która znajduje się na zakładce Serwis.

Niektóre z list wyświetlają legendę opisującą ikony użyte w liście. Legendę taką można znaleźć pod daną listą. Niektóre menadżery wyświetlają również podpowiedzi, które znajdują się po prawej stronie, pod elementem listy.

Wróćmy jednak do samej tabeli. W zależności od typu listy, tabela, w której jest ona wyświetlana, może różnić się diametralnie. Pamiętać jednak trzeba o tym, że mimo tych wszystkich różnic jest też wiele elementów wspólnych — pierwsza kolumna pokazuje pozycję elementu na liście, a w trzeciej kolumnie dokonuje się zaznaczenia lub wyłączenia zaznaczenia elementów, na których chcemy pracować. Jeżeli tylko jeden z elementów może być wybrany, na liście pojawią się przyciski opcji zamiast pól wyboru, tak jak ma to miejsce w *Strukturze menu*. Kolejna kolumna to tytuł lub nazwa elementu, którą można kliknąć. Po kliknięciu element otwierany jest w trybie edycji.

Ikony znajdujące się w tej tabeli zazwyczaj można klikać. W większości przypadków służą do włączenia lub wyłączenia funkcji (na przykład do publikowania/odpublikowania treści) lub odnoszą się do dodatkowych ustawień (takich jak elementy menu). Elementy na liście można reorganizować poprzez klikanie ikon strzałek (*Zmień kolejność*). Możliwość ta jest szczególnie użyteczna w przypadku, kiedy kolejność wyświetlania ma znaczenie. Przesunięcie wskaźnika myszy nad daną ikonę spowoduje wyświetlenie **Podpowiedzi** (rysunek 1.12). Mambo dokonuje tego albo za pomocą atrybutu alt albo title obrazka, albo za pomocą JavaScript i warstwy <div>. Warstwa <div> jest wykorzystywana, jeżeli trzeba wyświetlić więcej niż kilka słów podpowiedzi.

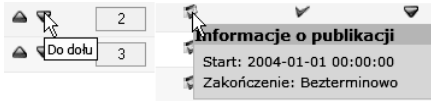

**Rysunek 1.12.** Po lewej — Podpowiedź za pomocą atrybutu grafiki. Po prawej — Podpowiedź za pomocą JavaScript

# **Edycja elementów (Tryb edycji)**

Istnieje kilka sposobów, aby wejść w tryb edycji:

- Kliknięcie tytułu lub nazwy elementu znajdującego się na liście.
- Kliknięcie tytułu lub nazwy elementu znajdującego się na liście w oknie *Szybki podgląd*, na przykład na zakładce *Zalogowani* lub *Popularne*.
- Zaznaczenie elementu i klikniecie ikony *Edutuj*, która znajduje się na pasku narzędzi.
- Utworzenie nowego elementu za pomocą ikony *Nowy*, która znajduje się na pasku narzędzi.
- Użycie polecenia lub kliknięcie ikony, która automatycznie przeniesie administratora w tryb edycji (na przykład *Ustawienia/Konfiguracja serwisu*).

Tryb edycji można rozpoznać po tym, że pasek menu nie jest wyświetlany. W takim przypadku, o czym już wspomniano, należy unikać nawigacji po interfejsie administratora i nie używać ścieżki ani przycisków nawigacyjnych przeglądarki internetowej (przycisku cofającego administratora do poprzedniej strony), gdyż dany element pozostanie zablokowany. Aby go odblokować, należy ponownie dokonać ponownej edycji takiego elementu i zapisać go, albo odwołać się do polecenia *System/Odblokuj elementy*. Można to uczynić jedynie wówczas, gdy posiada się odpowiednie uprawnienia.

W zależności od elementu, różne strony w trybie edycji mogą wyglądać zupełnie rozmaicie. Dla elementów związanych z treścią pojawiają się dwa edytory oraz zakładki, które pokazane są na rysunku 1.13.

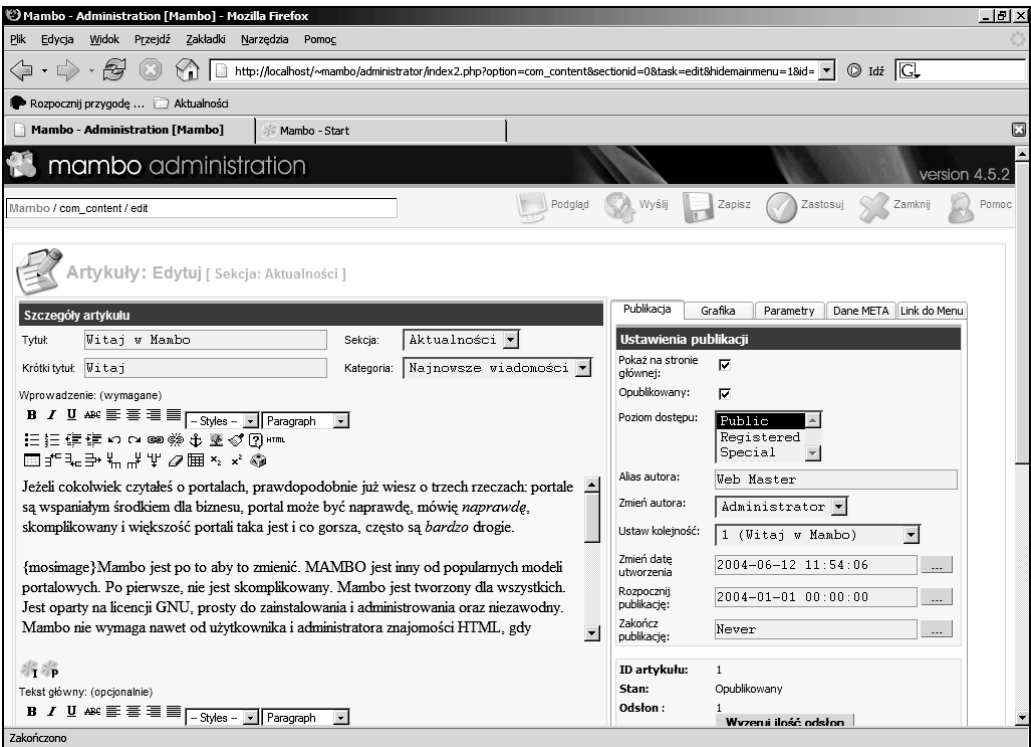

**Rysunek 1.13.** Edycja elementu treści

W przeciwieństwie do tego, w przypadku edycji użytkowników zarządzanie odbywa się za pomocą dużo prostszego formularza, który widoczny jest na rysunku 1.14.

# **Podgląd**

Podczas codziennej pracy z Mambo każdy z administratorów nabywa pewnych nawyków. Do dobrych nawyków należy otwieranie za każdym razem jednego okna z interfejsem administratora i drugiego, na którym wyświetlana będzie strona frontowa. Jest to sposób na szybki podgląd zmian, które są wprowadzane.

Mambo oferuje dwa typy podglądu:

- Podgląd w trybie edycji pokazuje w nowym oknie zawartość elementu lub czegoś podobnego. Jest to dość użyteczne do szybkiego sprawdzenia, ale nie pokazuje całej strony.
- Podgląd całej strony jest możliwy po wybraniu polecenia *Ustawienia*/*Podgląd*, dostępnego na pasku menu.

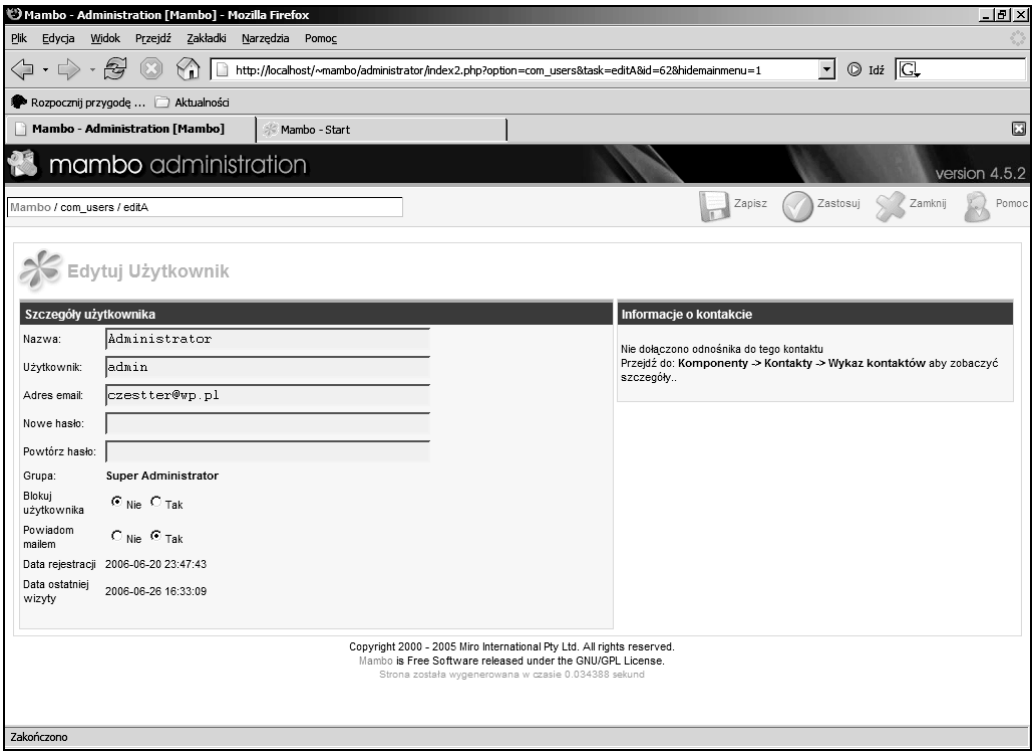

**Rysunek 1.14.** Prosty formularz do zarządzania ustawieniami użytkownika

Zwróćmy uwagę na trzy możliwe sposoby podglądu całych stron. Wybranie opcji *W nowym oknie* spowoduje otwarcie strony w nowym oknie przeglądarki. Aby przyspieszyć ten proces, warto mieć wcześniej otwarte takie okno i wyświetloną stronę frontową, gdyż wprowadzone zmiany mogą zostać zweryfikowane natychmiast.

Druga z opcji, *W tym oknie*, służy do podglądu treści w specjalnym oknie, które pojawia się w obszarze interfejsu administracyjnego. Możliwa jest normalna nawigacja, a wyjście z interfejsu administracyjnego odbywa się poprzez kliknięcie odnośnika *Otwórz w nowym oknie*, który znajduje się w prawym górnym rogu strony (rysunek 1.15). Efekt jest taki sam jak wybranie opcji pierwszej.

Ostatnia, trzecia opcja o nazwie *W tym oknie z pozycją modułów* powoduje pokazanie pozycji na stronie Mambo w formie obramowanych i zatytułowanych obszarów (rysunek 1.16). Dzięki temu można łatwo sprawdzić, w jaki sposób skonstruowany jest szablon.

Ponieważ opcje nawigacji są zasłonięte, w tym podglądzie nie ma możliwości nawigowania. Kliknięcie dowolnego odnośnika znajdującego się w obszarze treści spowoduje zniknięcie pozycji.

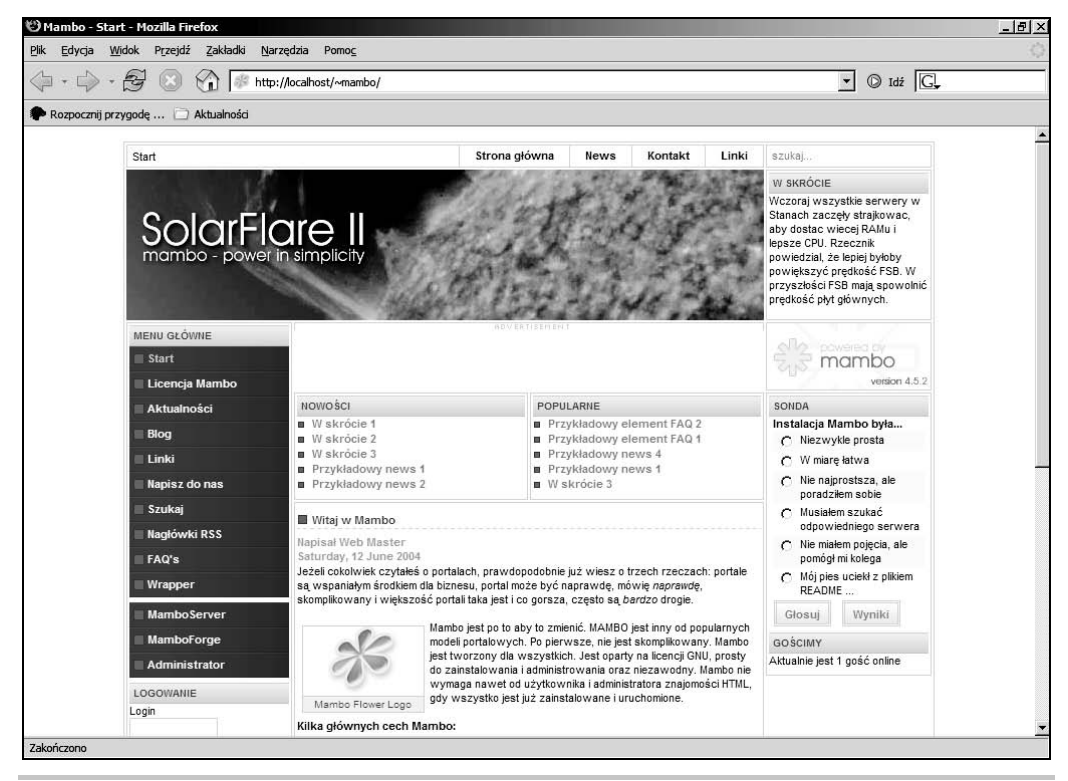

**Rysunek 1.15.** Podgląd może zostać otwarty w nowym oknie

#### **Podgląd pozycji dla każdej strony**

Mambo tworzy praktyczny podgląd, dołączając do adresu URL parametr tp=1. Oznacza to, że można użyć takiego podglądu dla stron innych niż własna strona Mambo. Jeżeli przykładowo chcemy obejrzeć pozycje w szablonie użytym na oficjalnej stronie Mambo, która znajduje się pod adresem http://www.mamboserver.com/, to w tym celu wystarczy otworzyć następujący URL: http://www.mamboserver.com/index.  $php?tp = 1$ . Jeżeli zaś administrator nie chce zdradzać informacji o własnym szablonie, wystarczy że dokona edycji pliku o nazwie *frontend.php*, który znajduje się w katalogu *includes*. Następnie musi on odszukać poniższy fragment kodu i zamienić go w komentarz (poprzez użycie /\* na początku każdej linii i \*/ na ich końcu):

```
 $tp=mosGetParam( $_GET, 'tp', 0 );
if ($tp) {
  echo '<div style="height:50px;background-color:#eee;margin:2px;
padding:10px;border:1px solid #f00;color:#700;">';
  echo $position;
  echo '</div>';
  return;
}
```
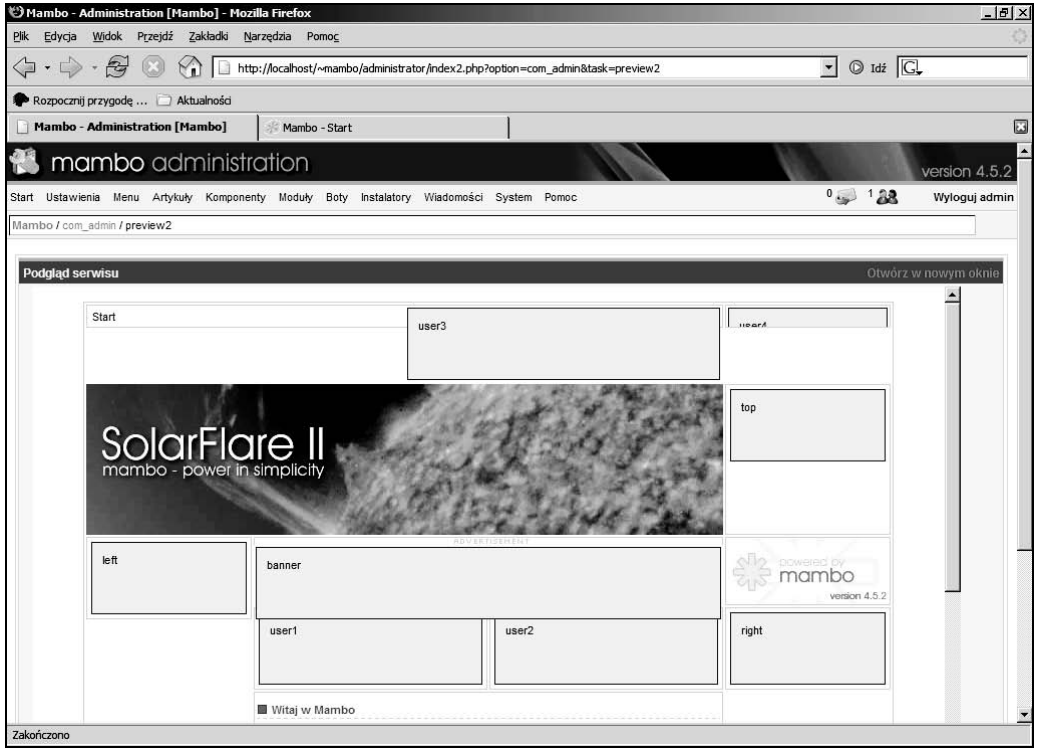

**Rysunek 1.16.** Podgląd z pozycją modułów

# **Wylogowywanie**

Po skończeniu pracy w obszarze administratora można się wylogować poprzez kliknięcie odnośnika *Wyloguj*, dostępnego w prawym górnym rogu strony (*logout.php*). Zwyczajne zamknięcie okna przeglądarki nie spowoduje wylogowania. Mambo dokonuje rozłączenia sesji dopiero po upływie określonego czasu. Czas ten można zdefiniować w polu *Czas sesji logowania*, dostępnym na zakładce *Serwer* w oknie *Konfiguracja systemu*. W tym celu Mambo używa własnych danych, a nie narzędzia PHP, do zarządzania sesjami lub czasu trwania sesji zapisanego w pliku *php.ini*.

Warto zauważyć, że użytkownik zostanie automatycznie wylogowany po upływie opisanego czasu, jeżeli nie wykonywał żadnych czynności ani nie nawigował po menu Mambo. Tak samo będzie, jeżeli interfejs administratora pozostanie otwarty. Może to być dość irytujące, szczególnie wówczas, gdy dokonało się wielu zmian i nie zdążyło ich zapisać lub zbyt długo nawigowało po menu strony Mambo i w tym czasie sesja uległa wygaśnięciu. Jeżeli taka sytuacja zaistnieje, administrator jest automatycznie przenoszony na ekran logowania, a wszystkie jego dane zostają utracone. Po ponownym zalogowaniu znów rozpoczyna on pracę na stronie startowej.

Stało się teraz oczywiste, że Mambo nie jest programem systemu Windows, lecz aplikacją internetową. Jej fundamentem jest protokół **HTTP** (**Hyper Text Transfer Protocol**), który składa się żądań klienta (przeglądarki internetowej) przesyłanych do serwera stron internetowych i jego odpowiedzi przesyłanych ponownie do klienta. Każde kliknięcie odnośnika lub przesłanie danych formularza jest żądaniem. Serwer stron internetowych uzna, że użytkownik pracuje jedynie wówczas, gdy będzie otrzymywał żądania, a dane zapisze jedynie wówczas, gdy strona lub formularz HTML zostanie przesłany lub gdy pojawi się żądanie wyświetlenia nowej strony.

# Podsumowanie

Rozdział ten zawiera krótki przegląd funkcji Mambo i jest wprowadzeniem do istotnych terminów i terminologii używanej w systemie. Wystarczy już jednak podstaw! W kilku kolejnych rozdziałach opisane zostaną możliwości Mambo oraz sposoby jego dostosowywania do własnych potrzeb.